# Chapter 7

Advanced SQL

Database Systems: Design, Implementation, and Management, Sixth Edition, Rob and Coronel

## In this chapter, you will learn:

- About the relational set operators UNION, UNION ALL, INTERSECT, and MINUS
- How to use the advanced SQL JOIN operator syntax
- About the different types of subqueries and correlated queries
- How to use SQL functions to manipulate dates, strings, and other data

### In this chapter, you will learn: (continued)

- How to create and use updatable views
- How to create and use triggers and stored procedures
- How to create embedded SQL

## UNION Query Result

#### FIGURE 7.1 UNION QUERY RESULT

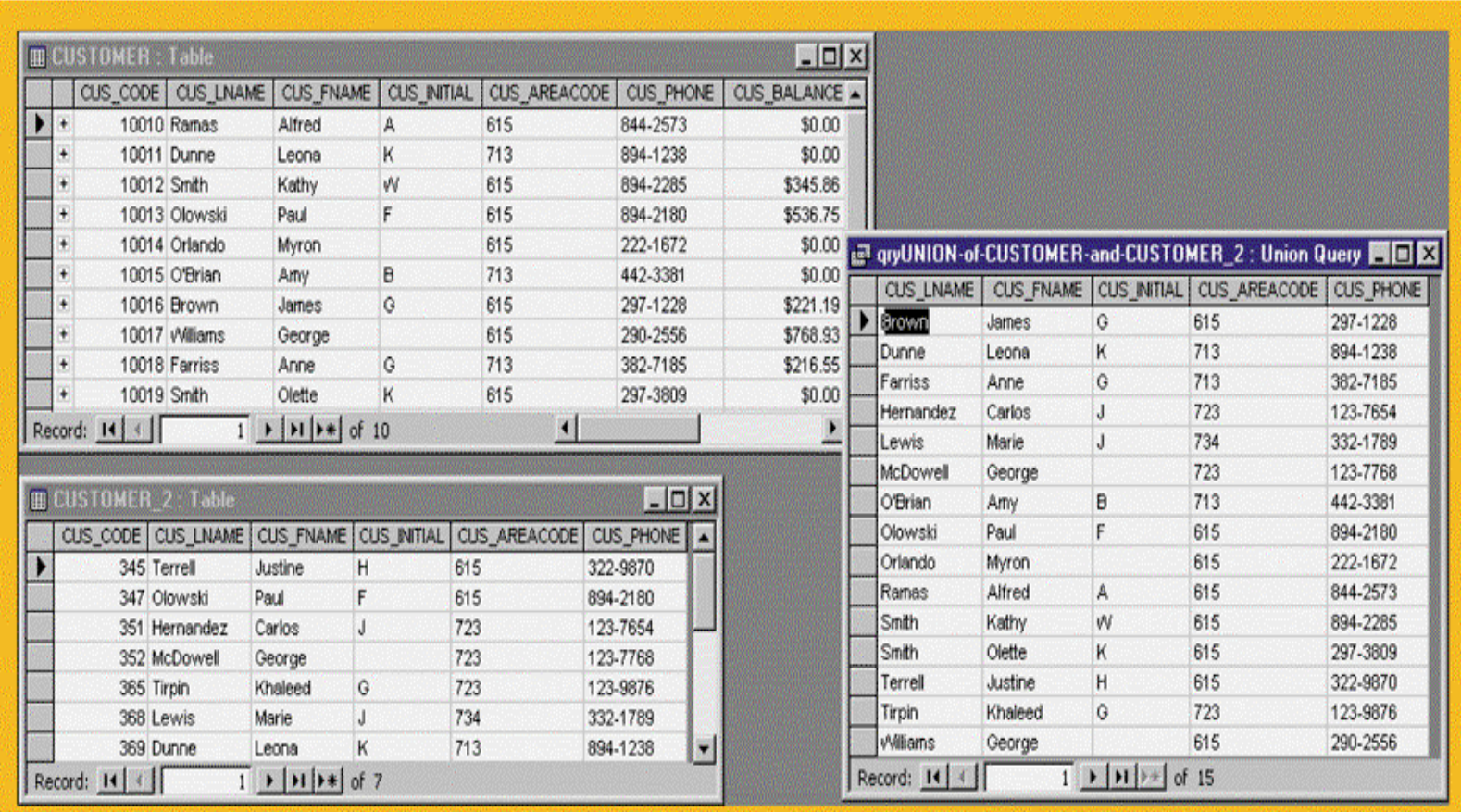

## UNION ALL Query Result

#### FIGURE 7.2 UNION ALL QUERY RESULT

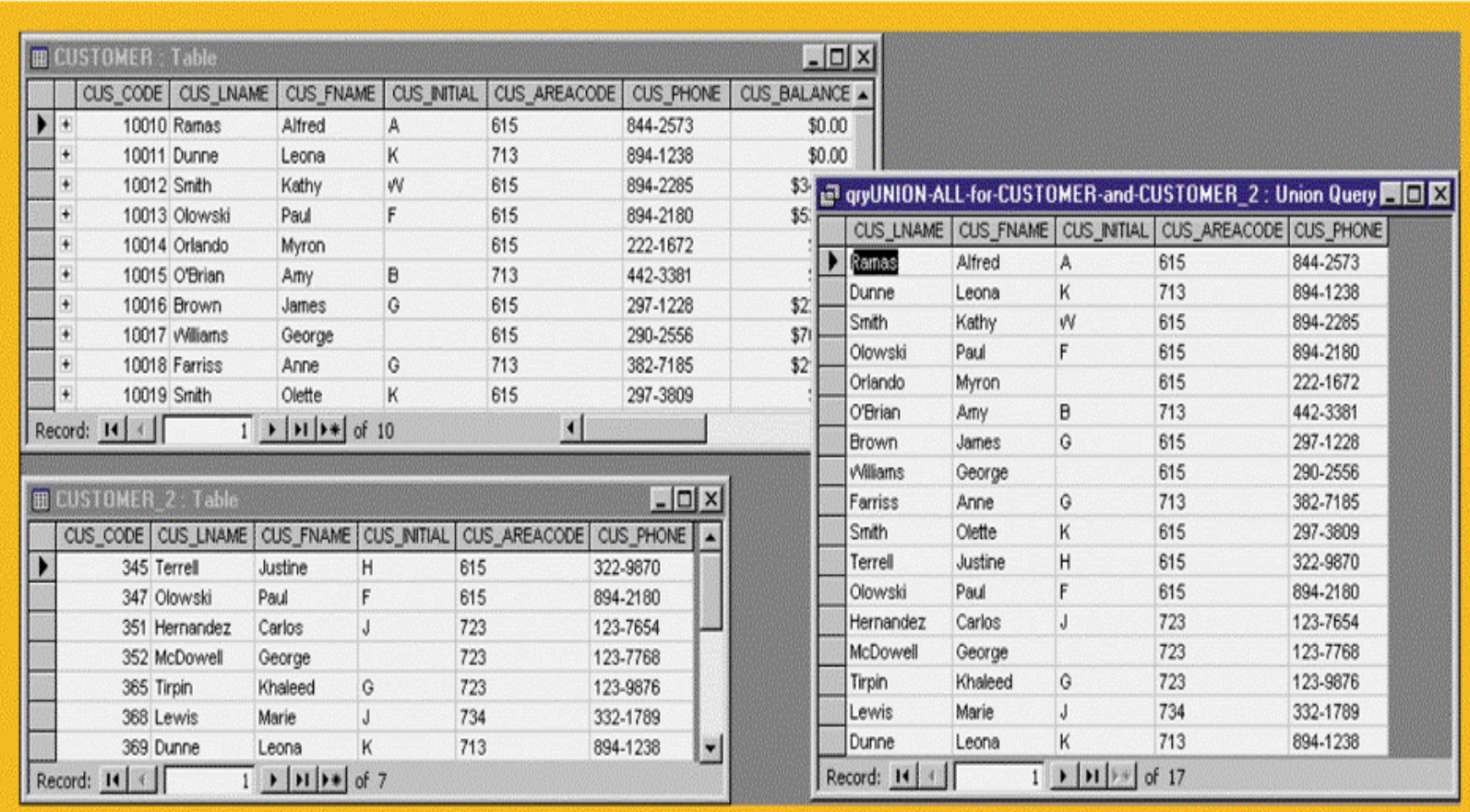

# INTERSECT Query Result

### FIGURE 7.3 INTERSECT QUERY RESULT

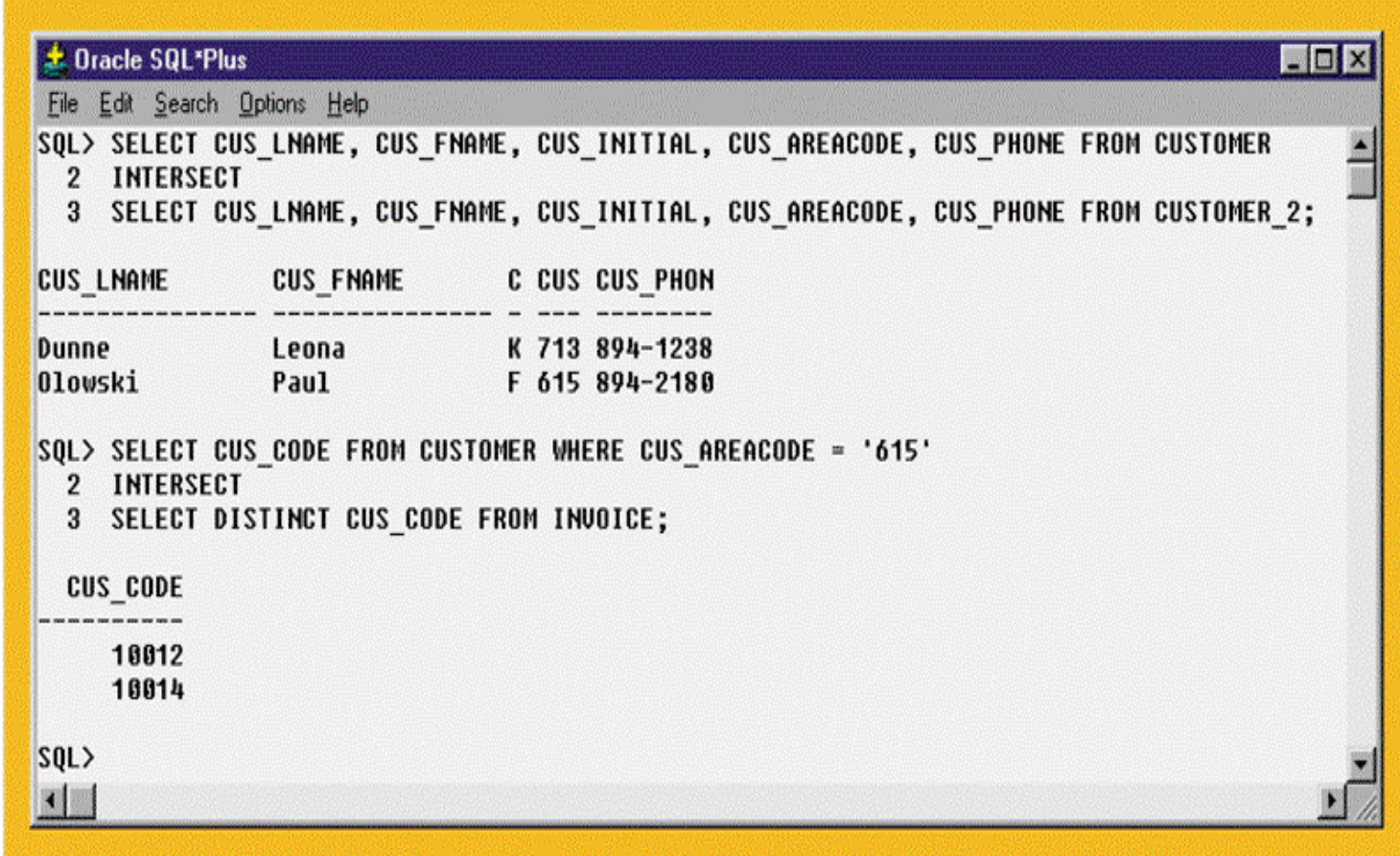

## MINUS Query Results

#### FIGURE 7.4 MINUS QUERY RESULTS

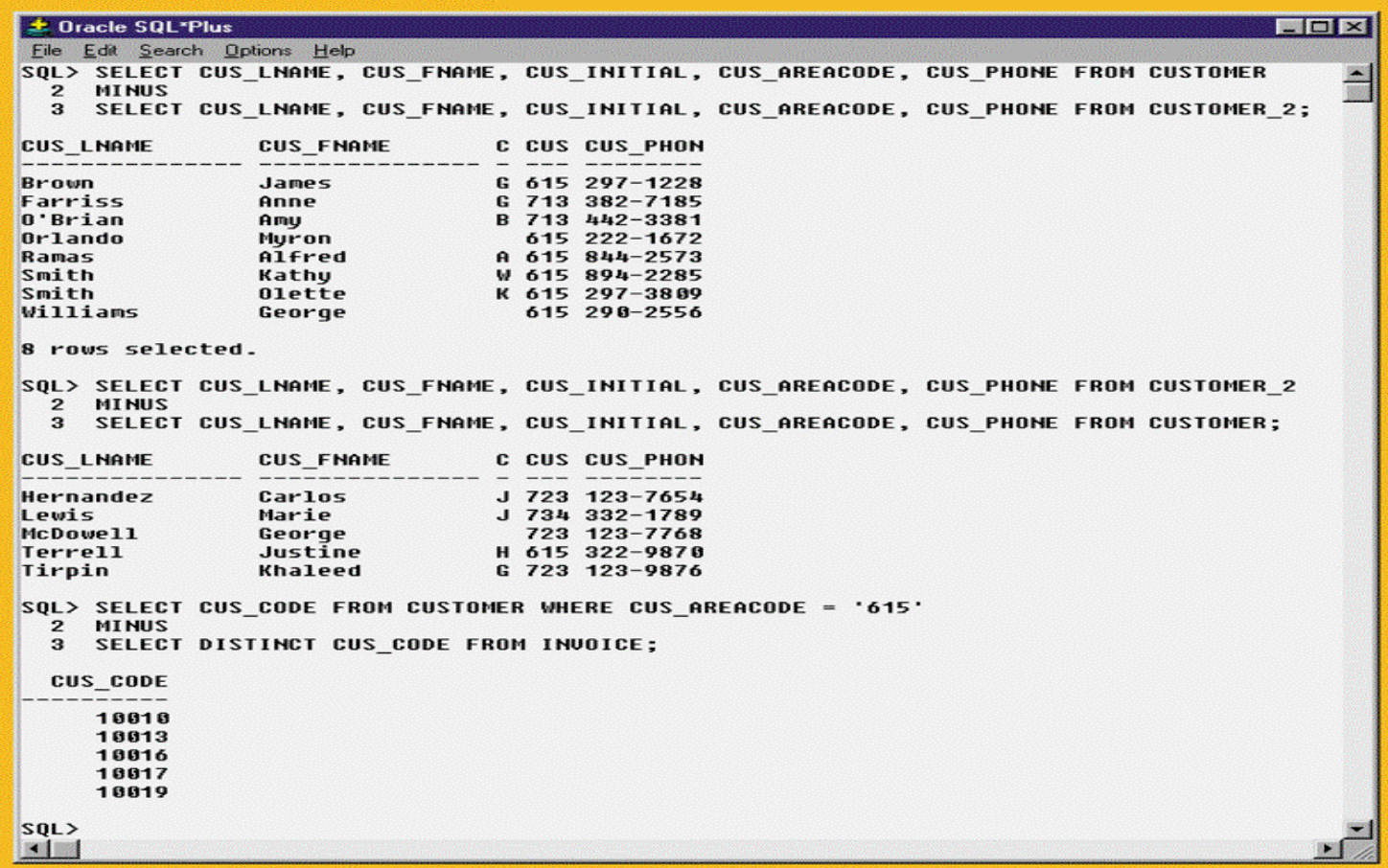

## INTERSECT Alternative

#### FIGURE 7.5 INTERSECT ALTERNATIVE

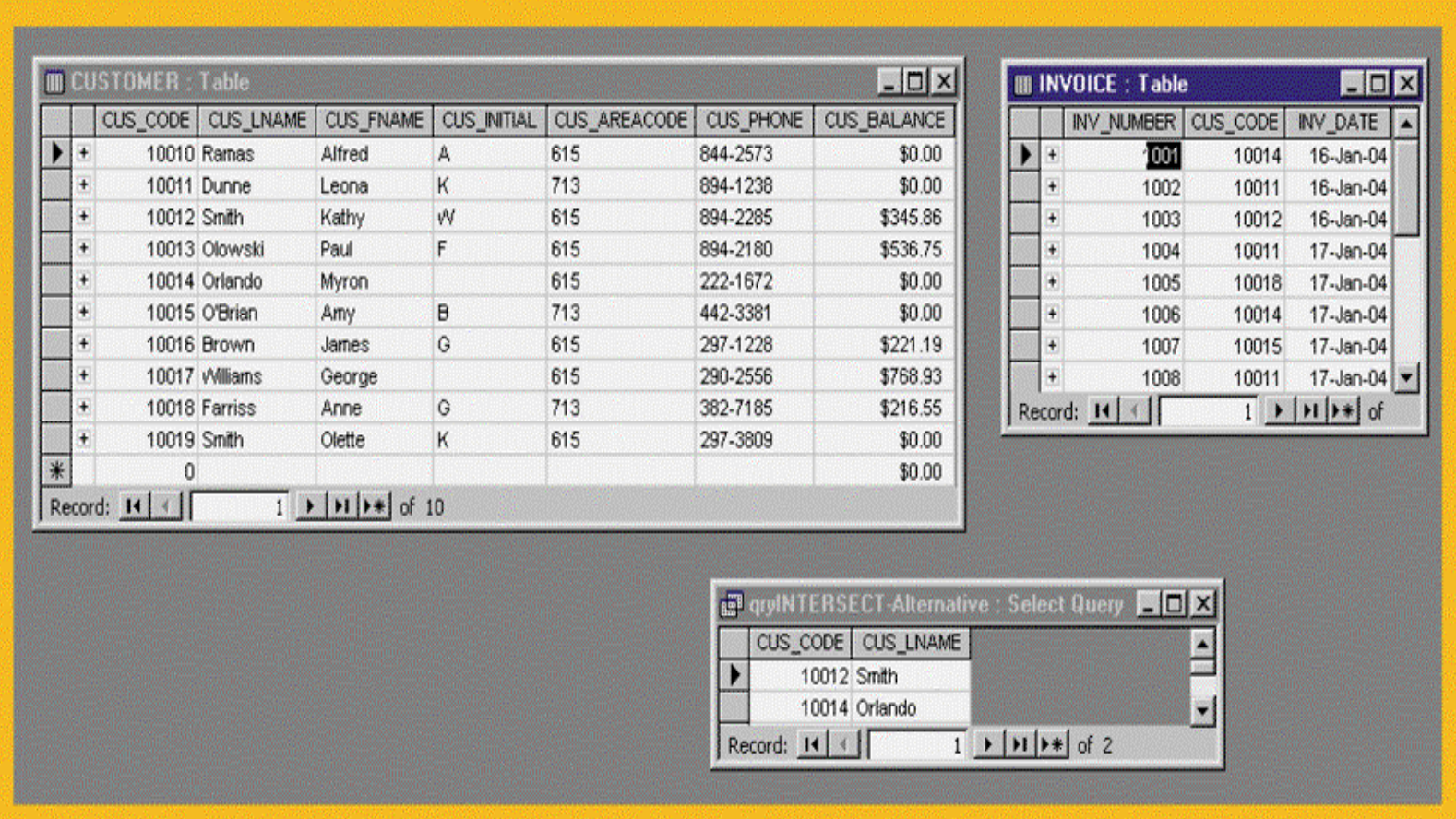

## MINUS Alternative

#### FIGURE 7.6 MINUS ALTERNATIVE

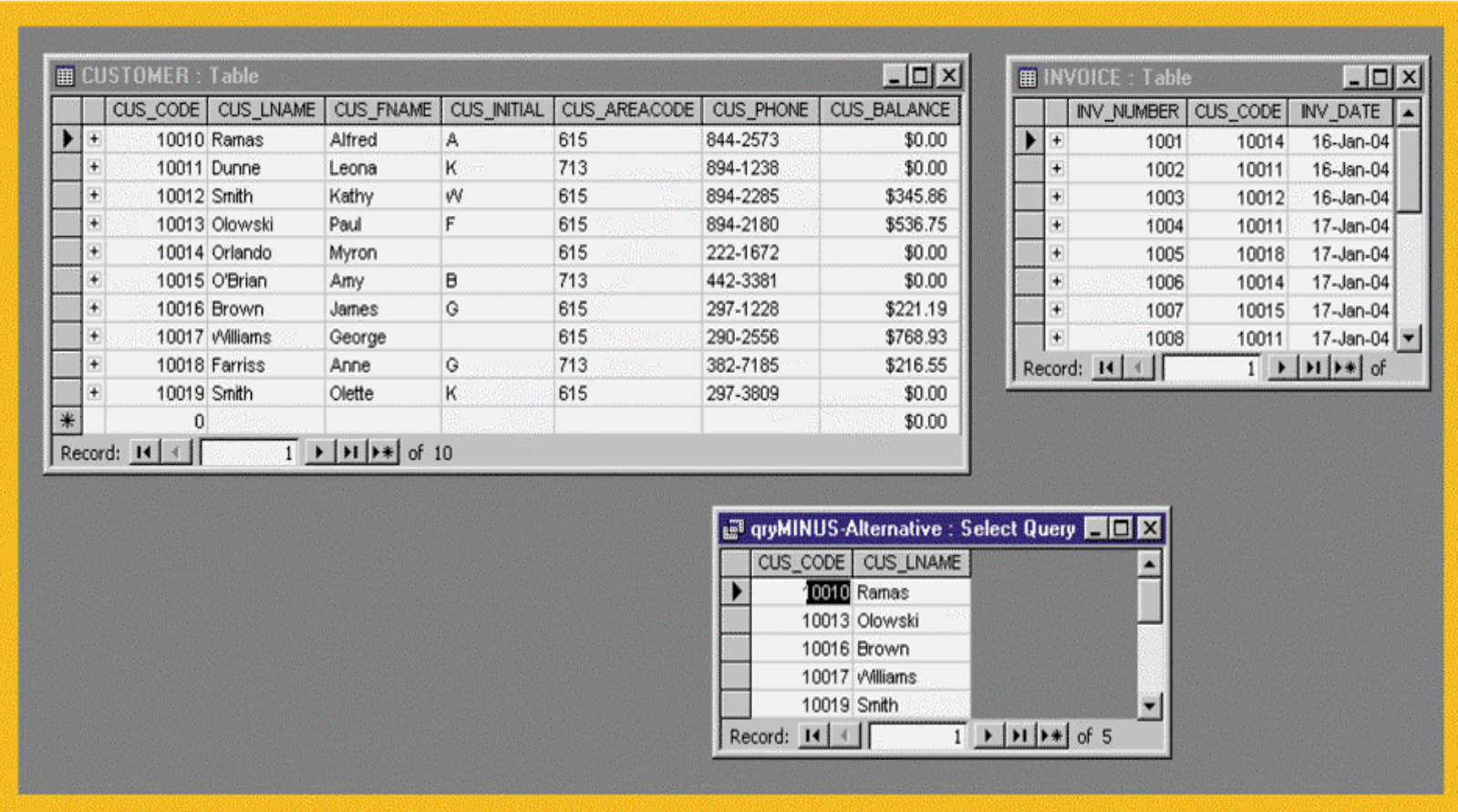

# SQL Join Expression Styles

#### TABLE 7.1 SQL JOIN EXPRESSION STYLES

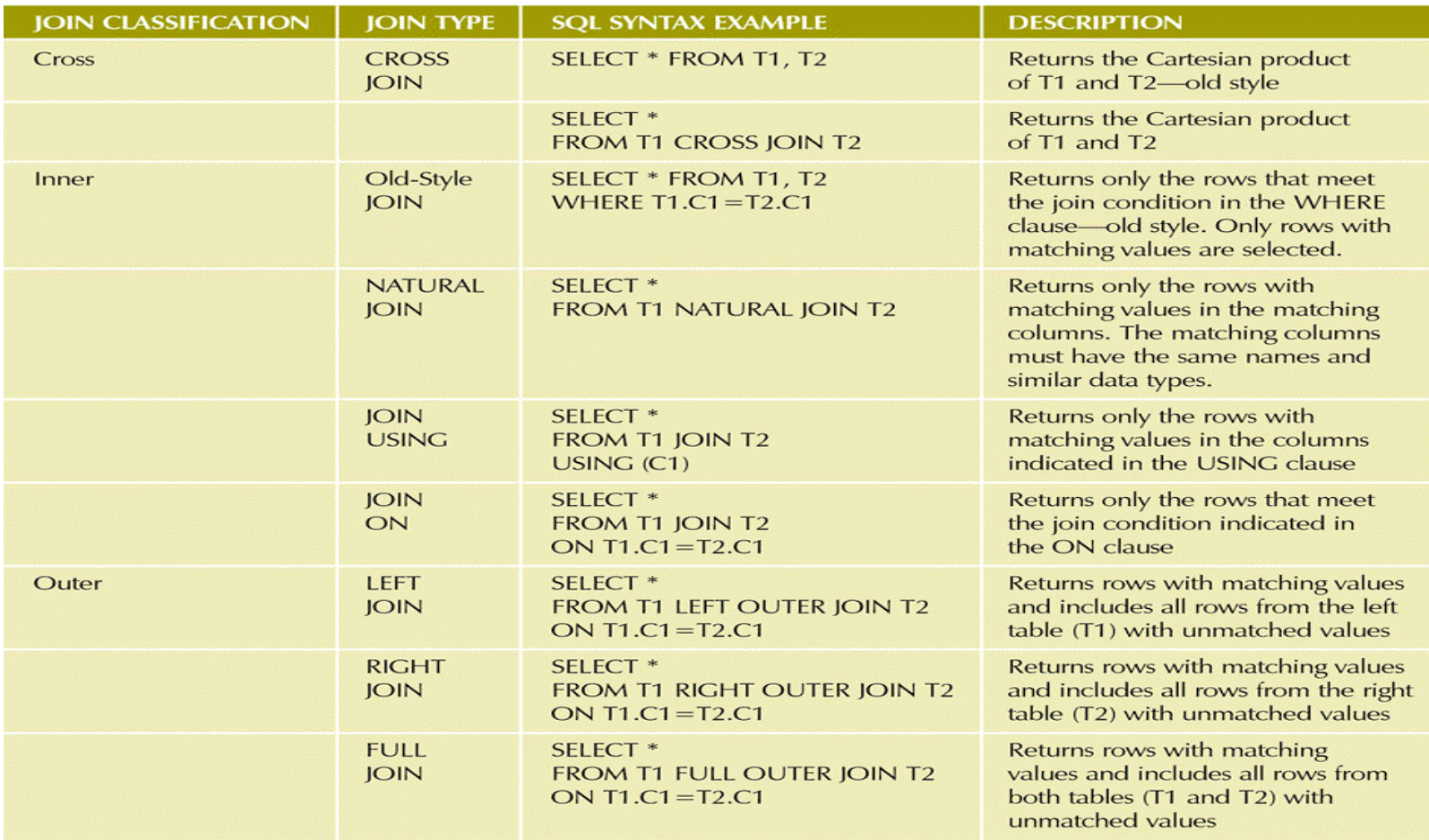

### NATURAL JOIN Result

#### FIGURE 7.7 NATURAL JOIN RESULT

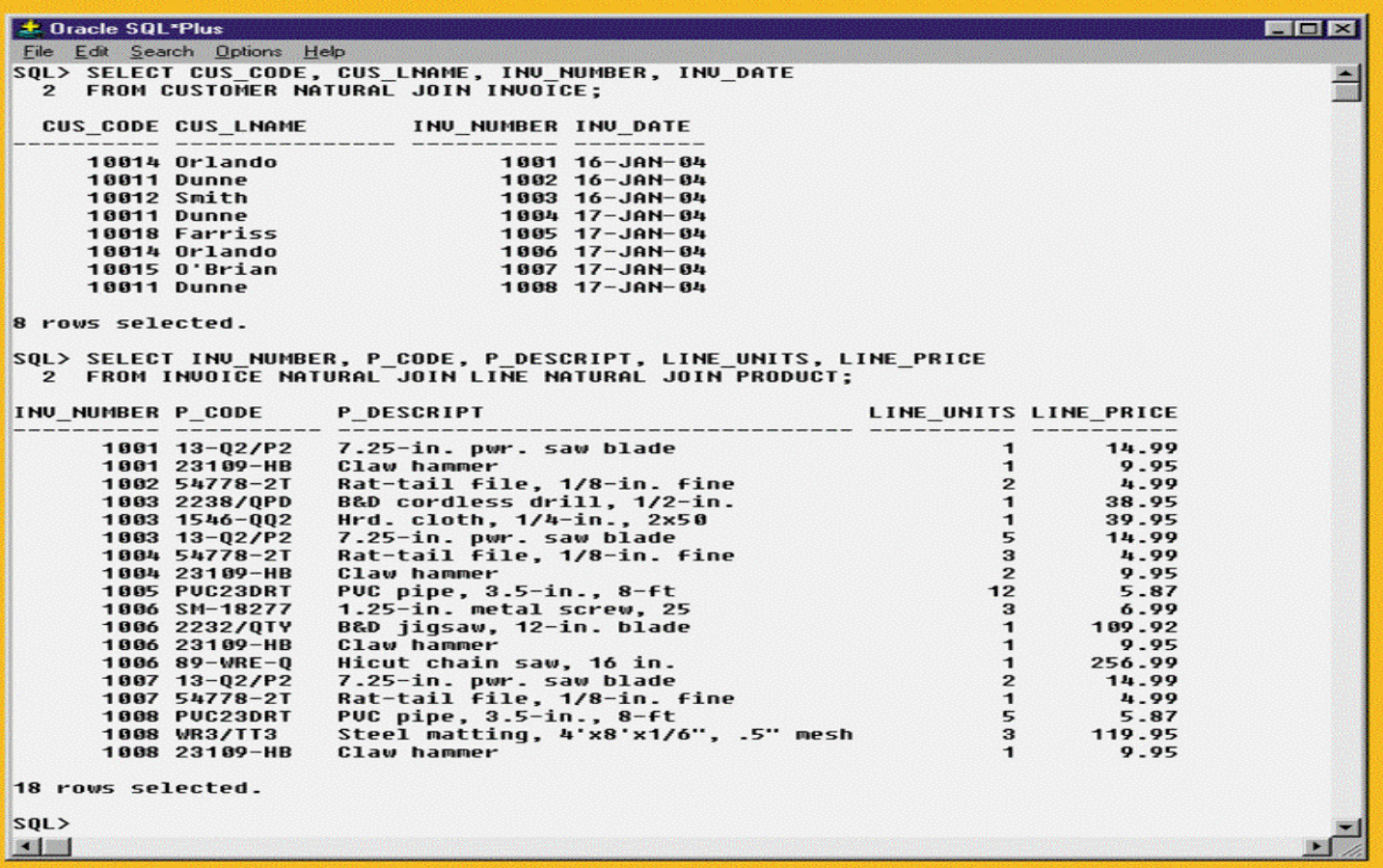

## JOIN USING Result

#### FIGURE 7.8 JOIN USING RESULT

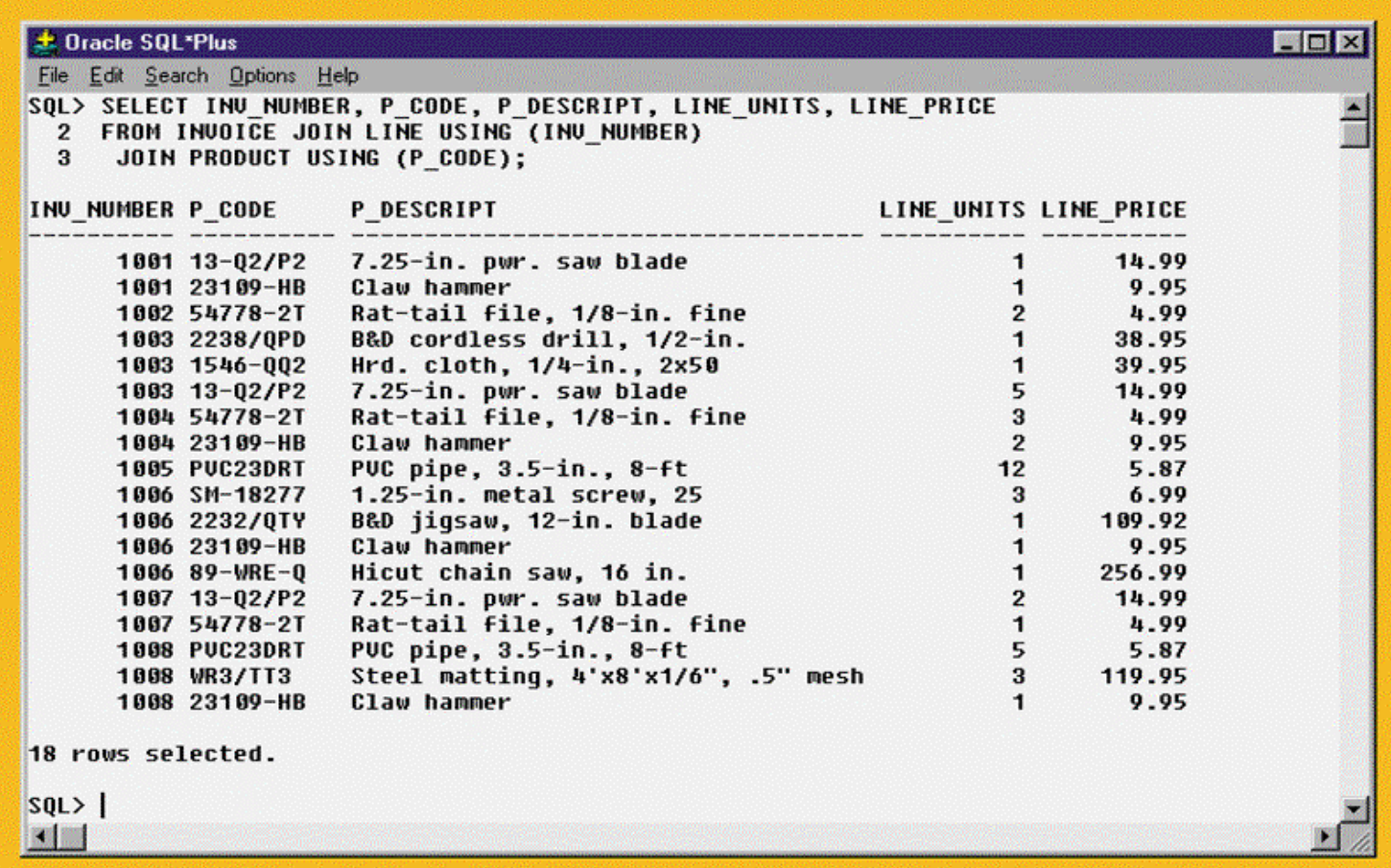

JOIN ON Result

#### FIGURE 7.9 JOIN ON RESULT

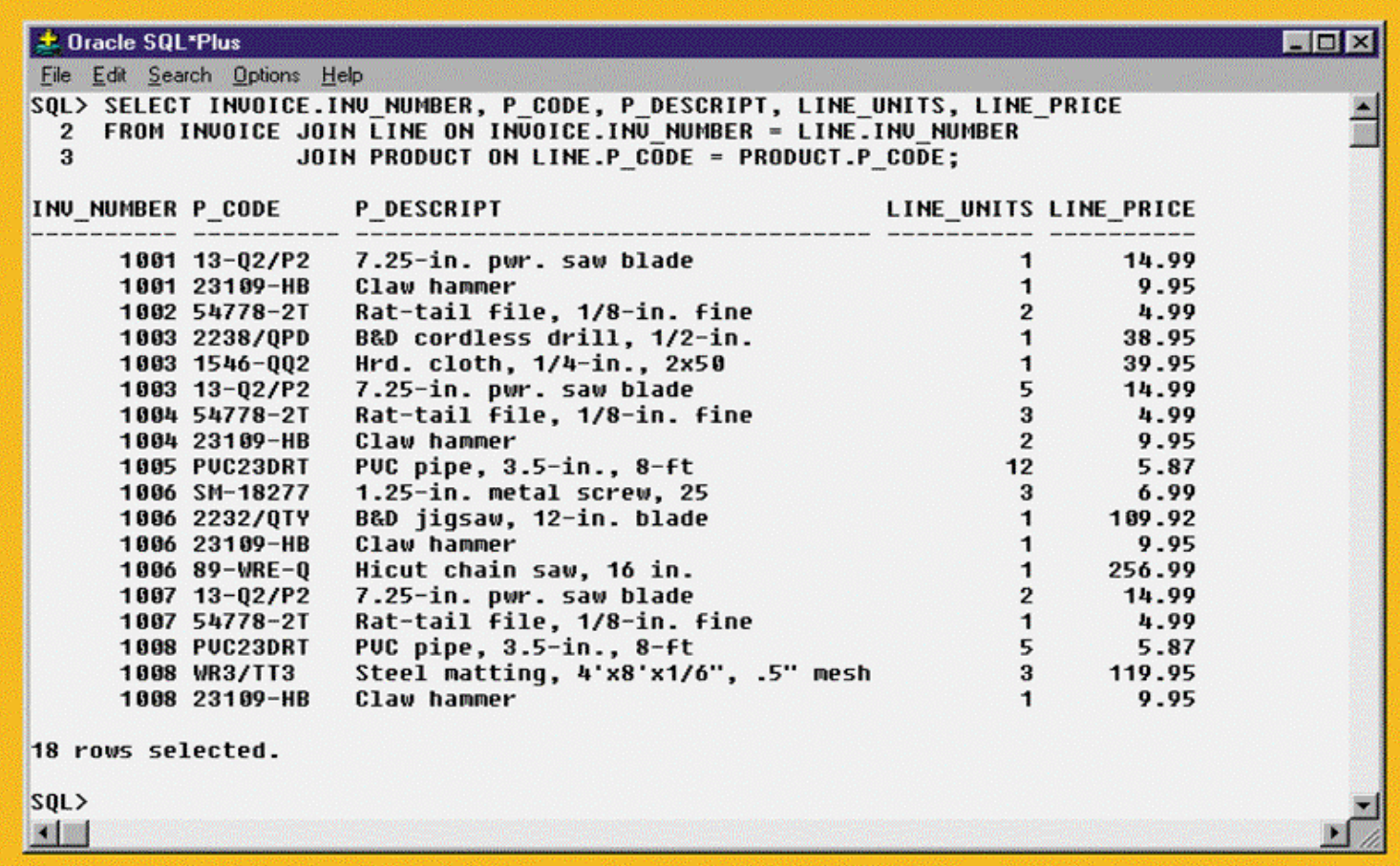

# Outer Joins

- Returns not only rows matching join condition but also rows with unmatched values
- Three types:
	- –Left
	- –Right

## LEFT JOIN Result

#### FIGURE 7.10 LEFT JOIN RESULT

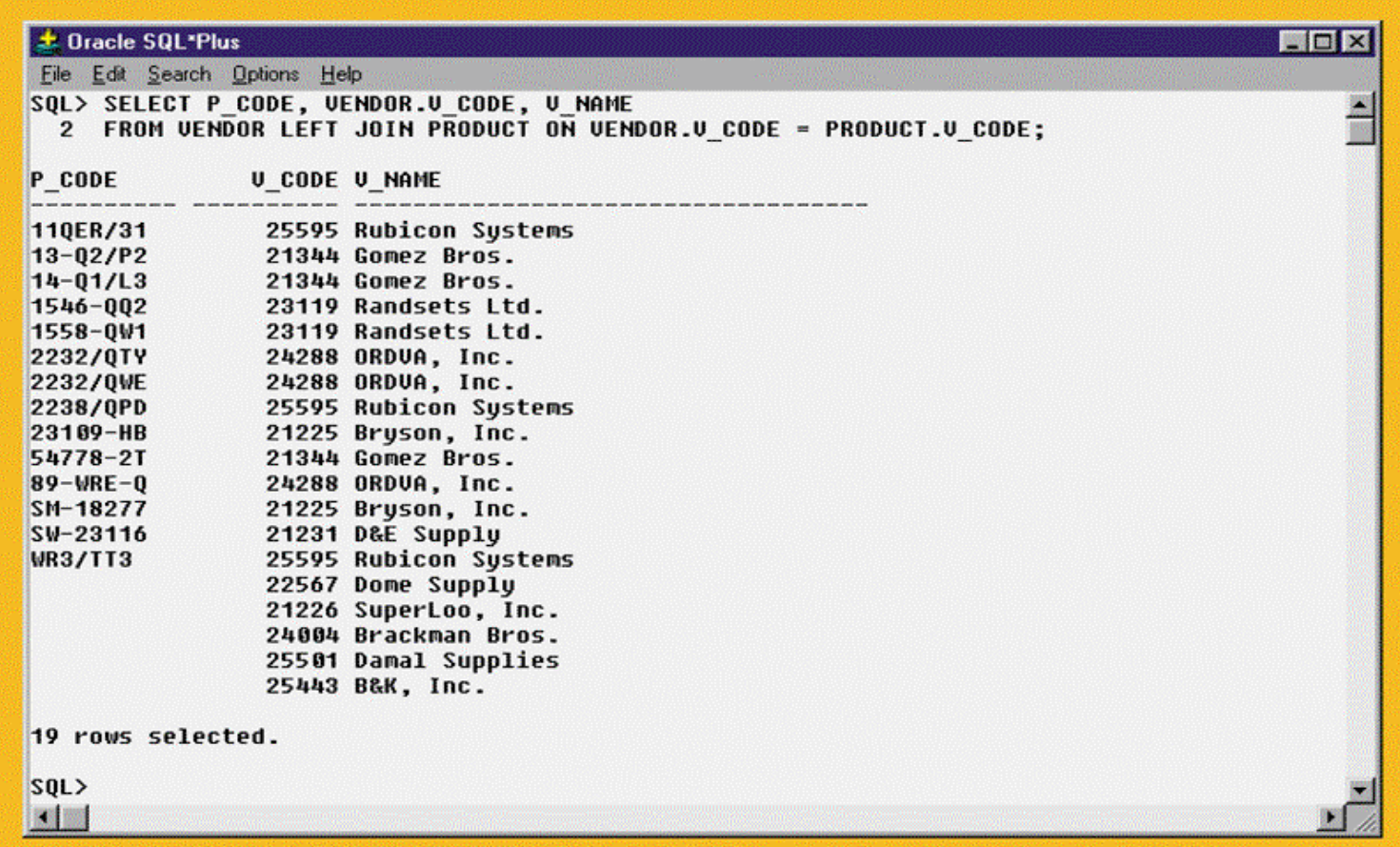

## RIGHT JOIN Result

#### FIGURE 7.11 RIGHT JOIN RESULT

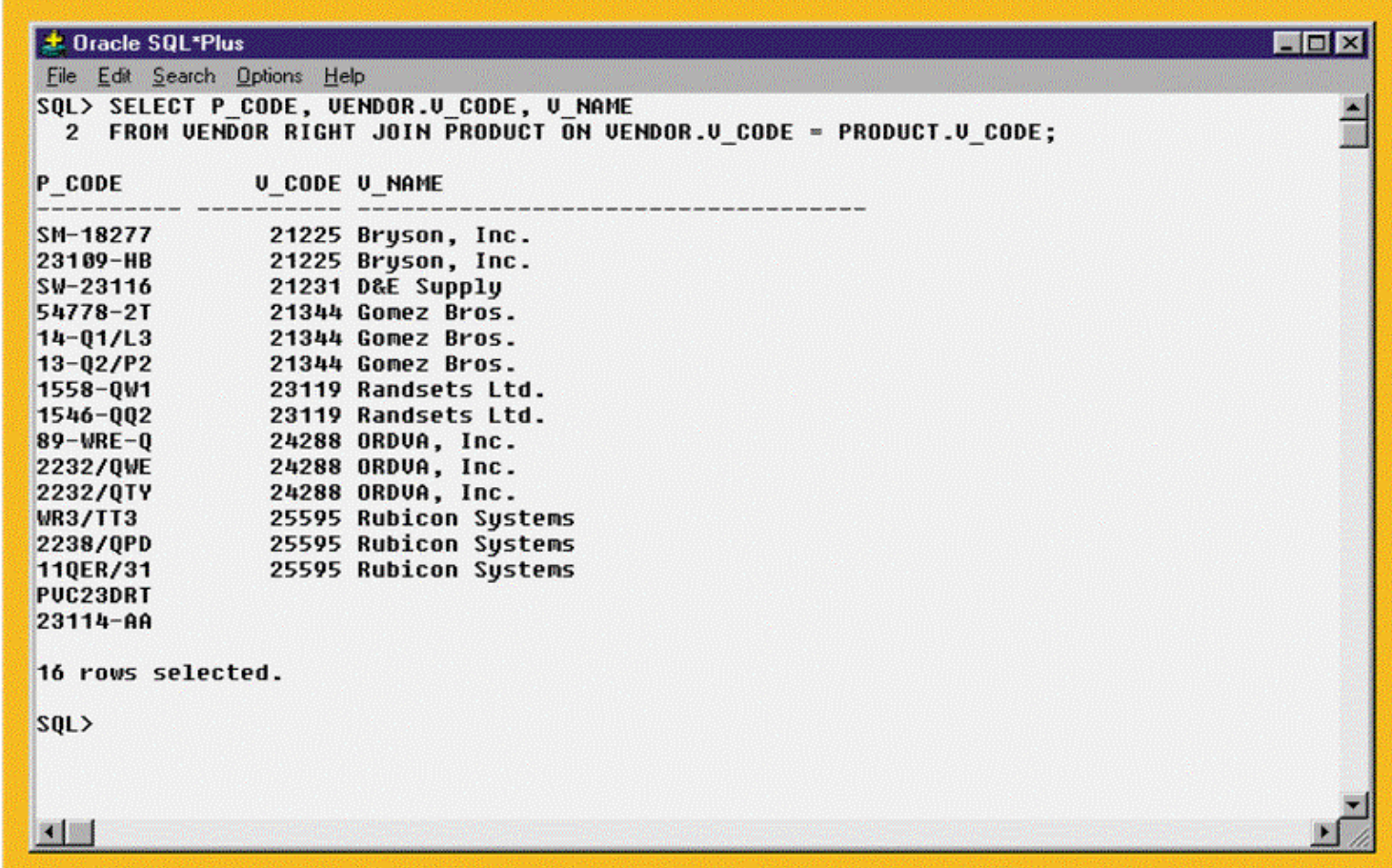

## FULL JOIN Result

#### FIGURE 7.12 FULL JOIN RESULT

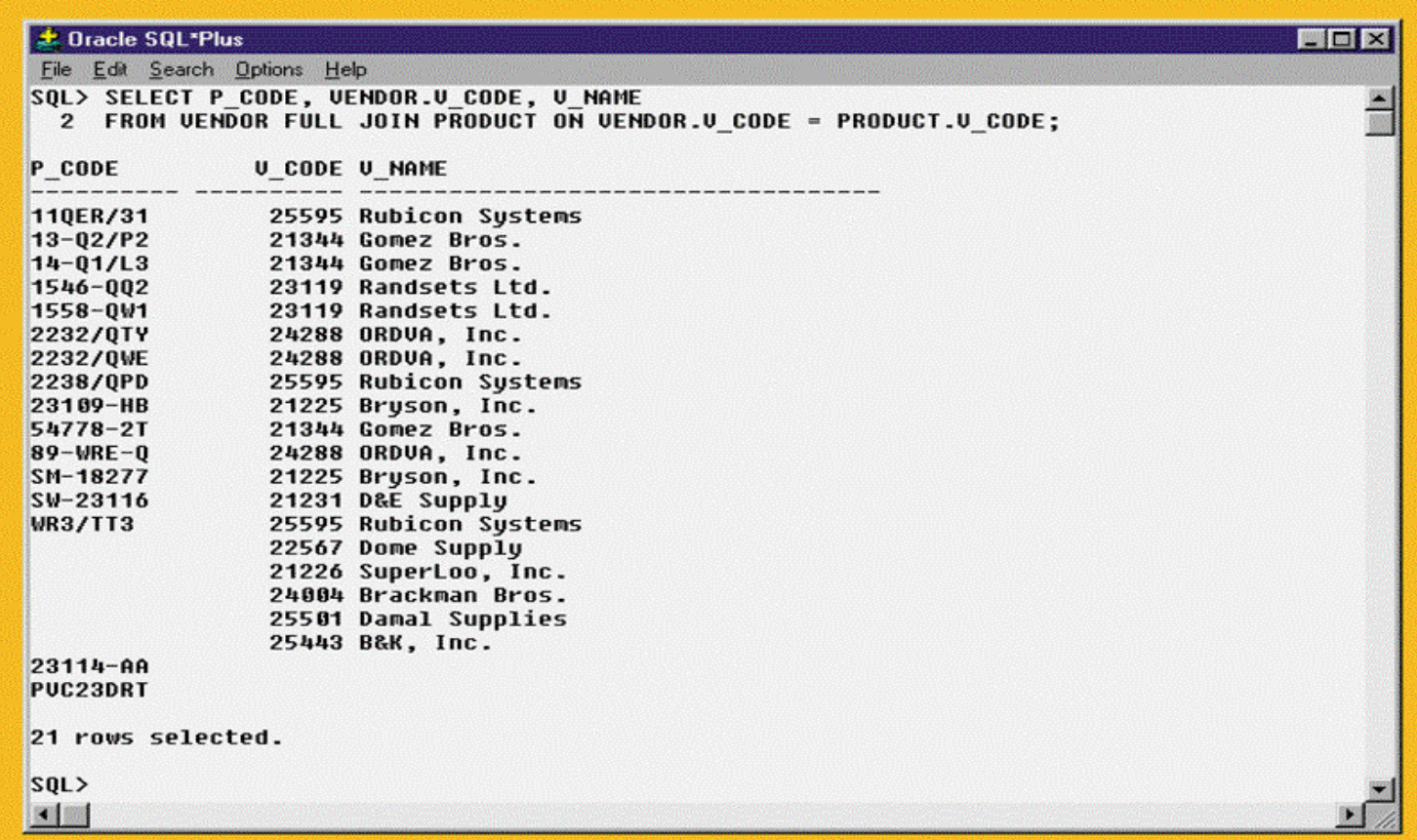

# **SELECT Subquery Examples**

#### TABLE 7.2 SELECT SUBQUERY EXAMPLES

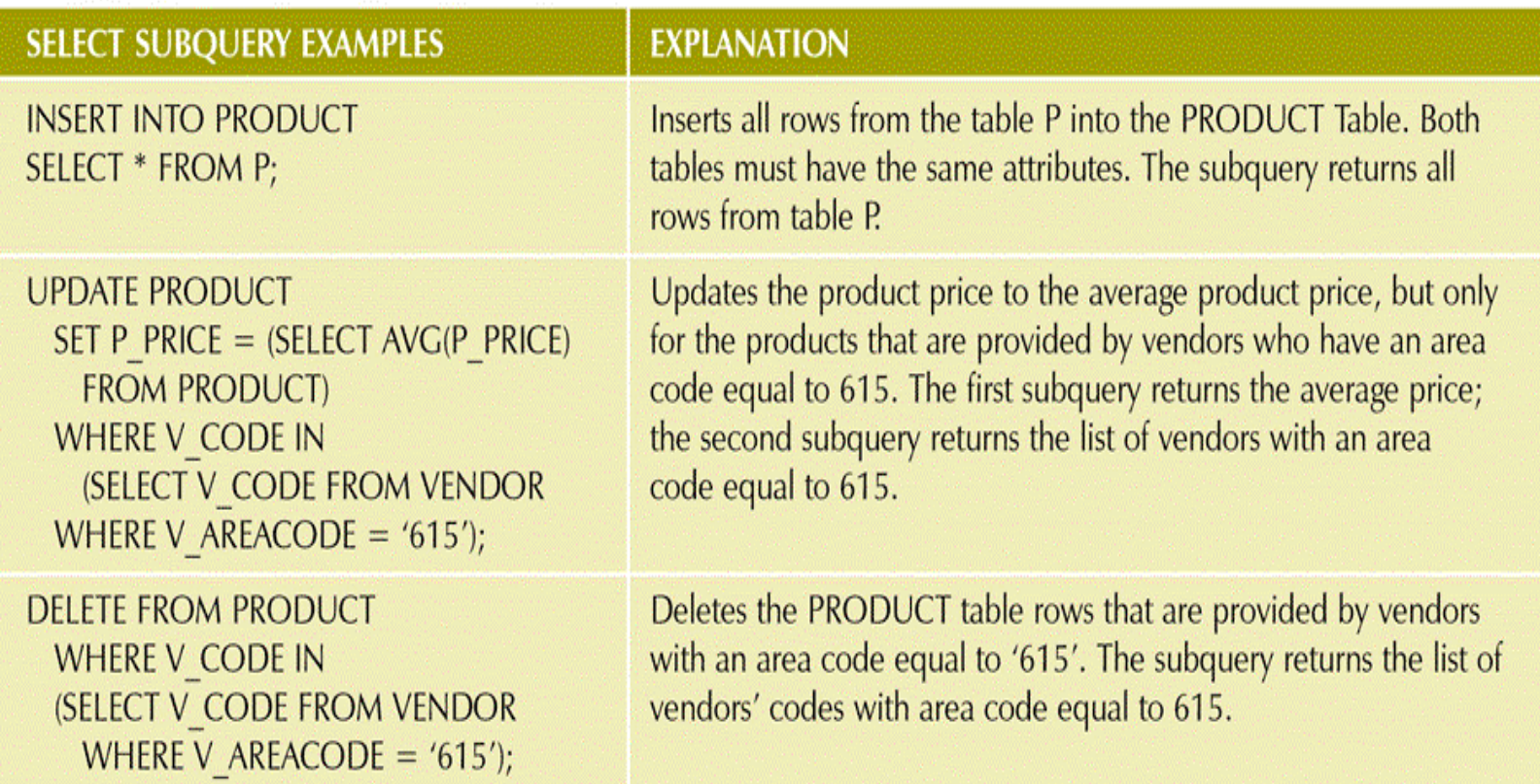

## WHERE Subquery Examples

#### FIGURE 7.13 WHERE SUBQUERY EXAMPLES

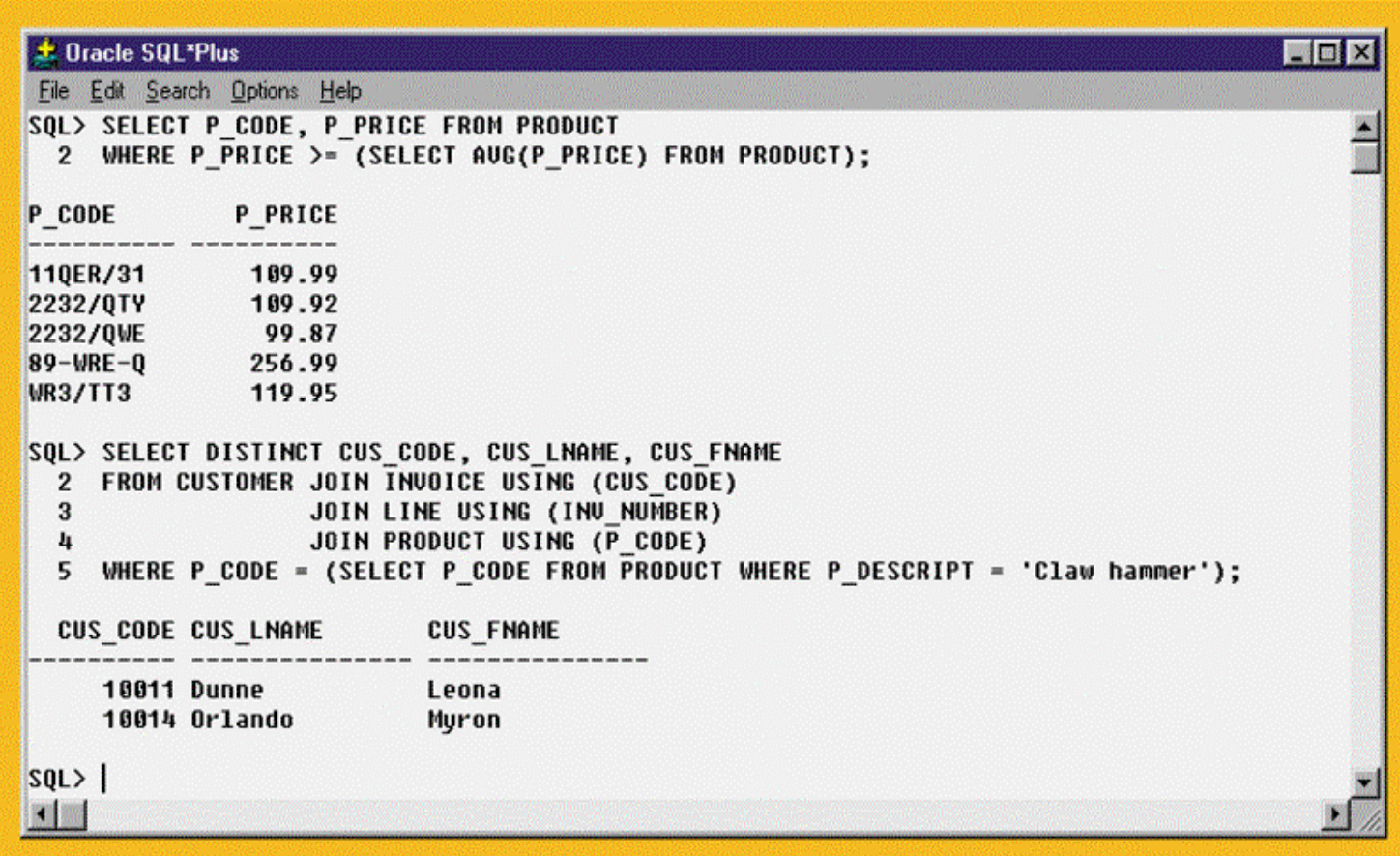

# IN Subquery Example

### FIGURE 7.14 IN SUBQUERY EXAMPLE

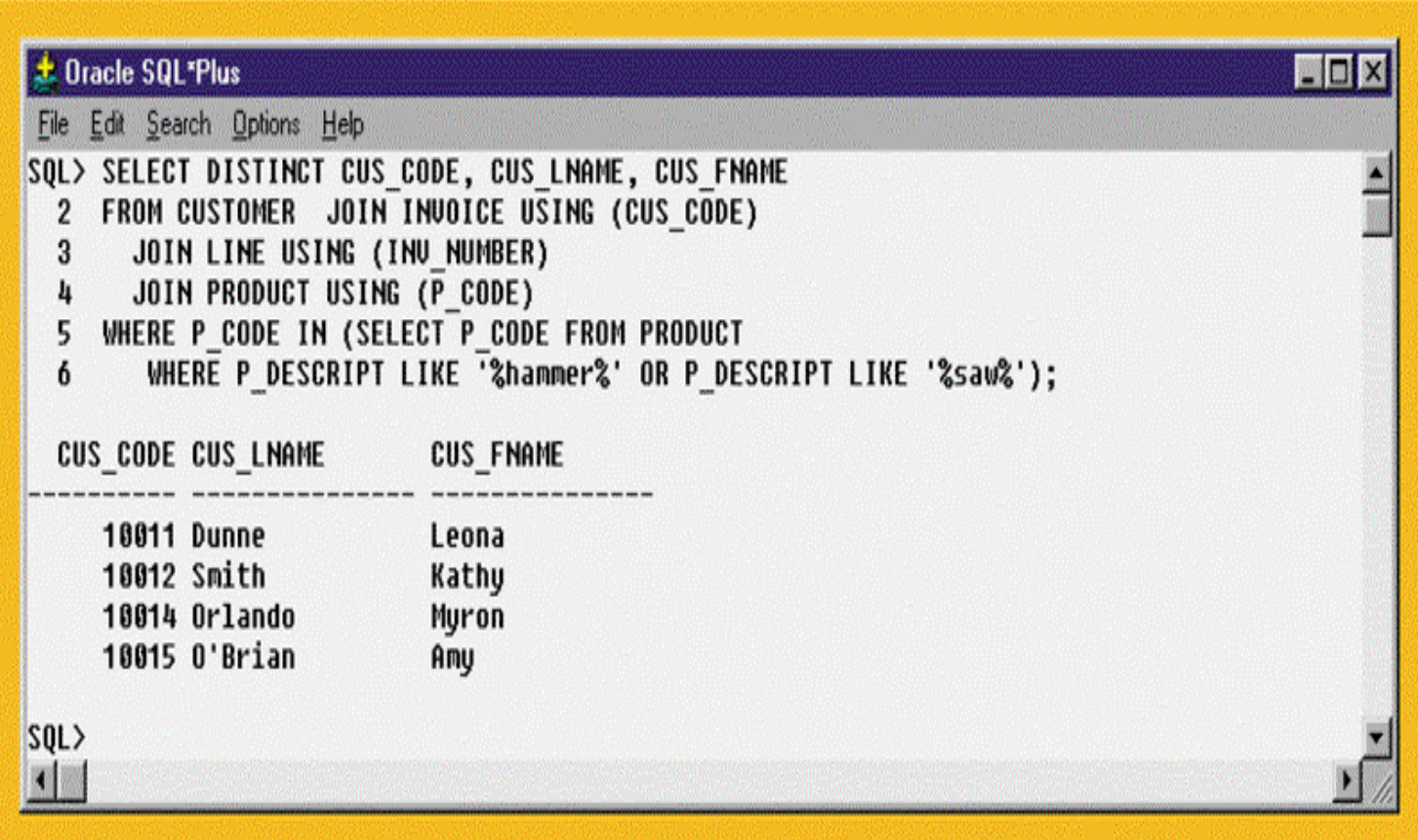

# HAVING Subquery Example

### FIGURE 7.15 HAVING SUBQUERY EXAMPLE

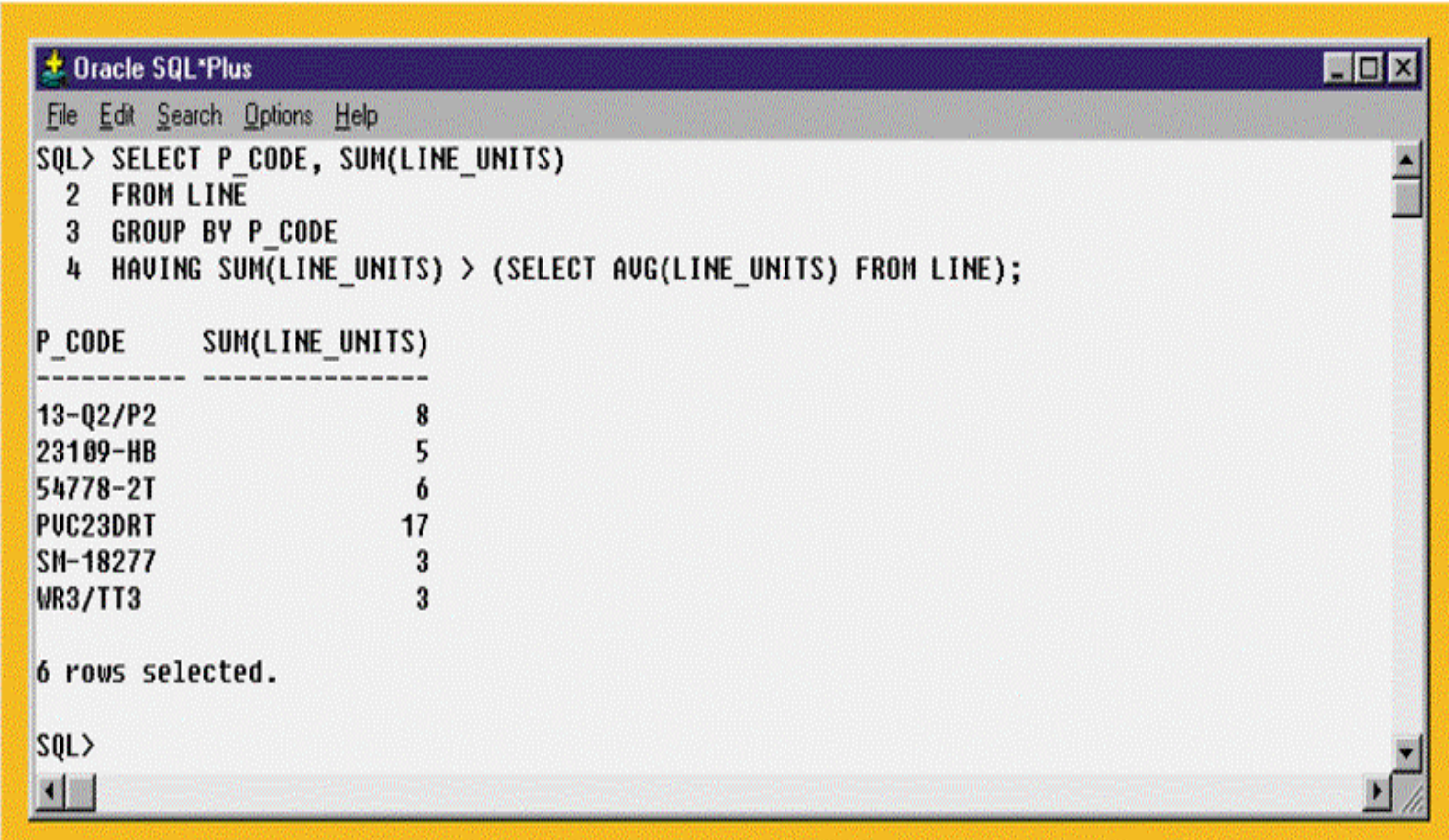

# Multirow Subquery Operator Example

FIGURE 7.16 MULTIROW SUBQUERY OPERATOR EXAMPLE

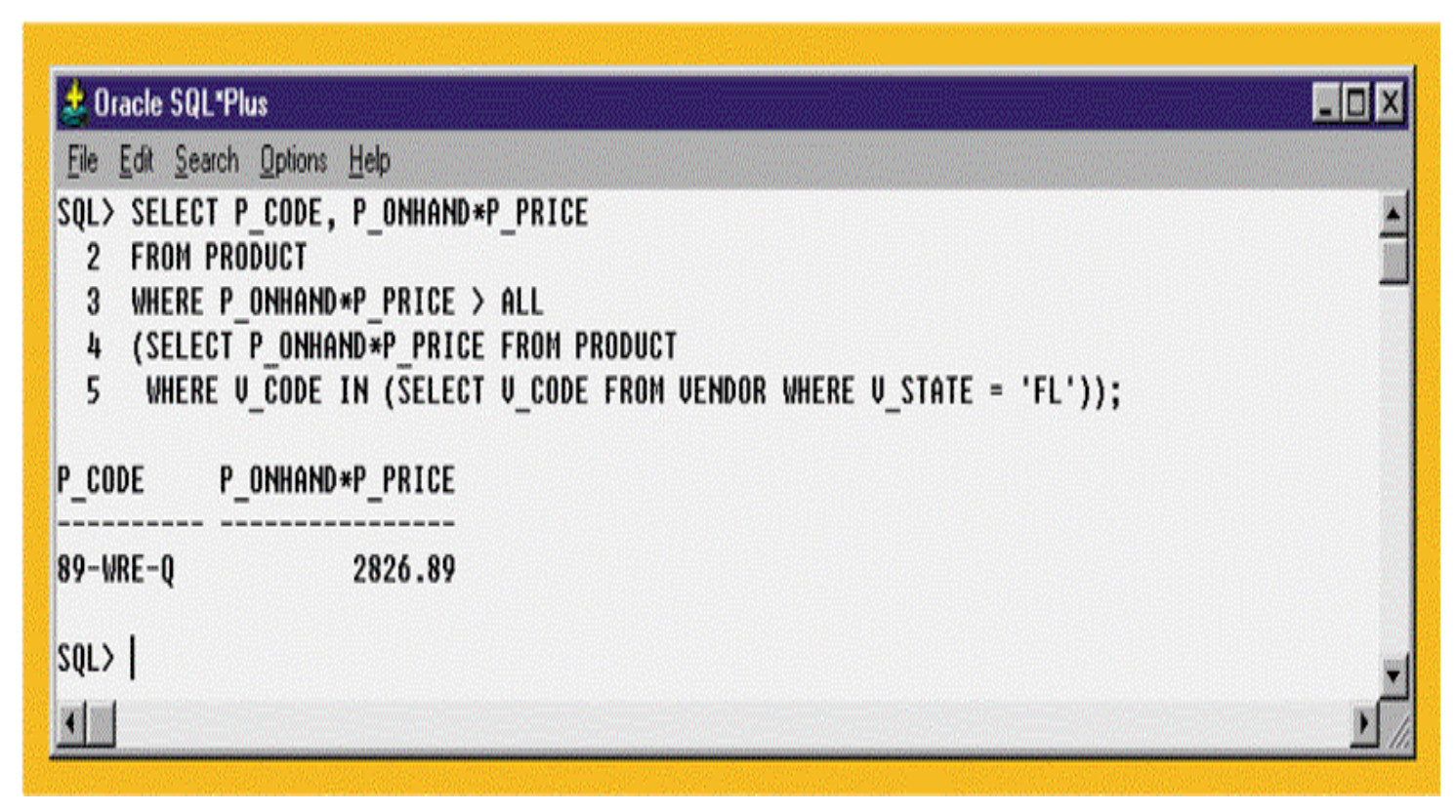

# FROM Subquery Example

### FIGURE 7.17 FROM SUBQUERY EXAMPLE

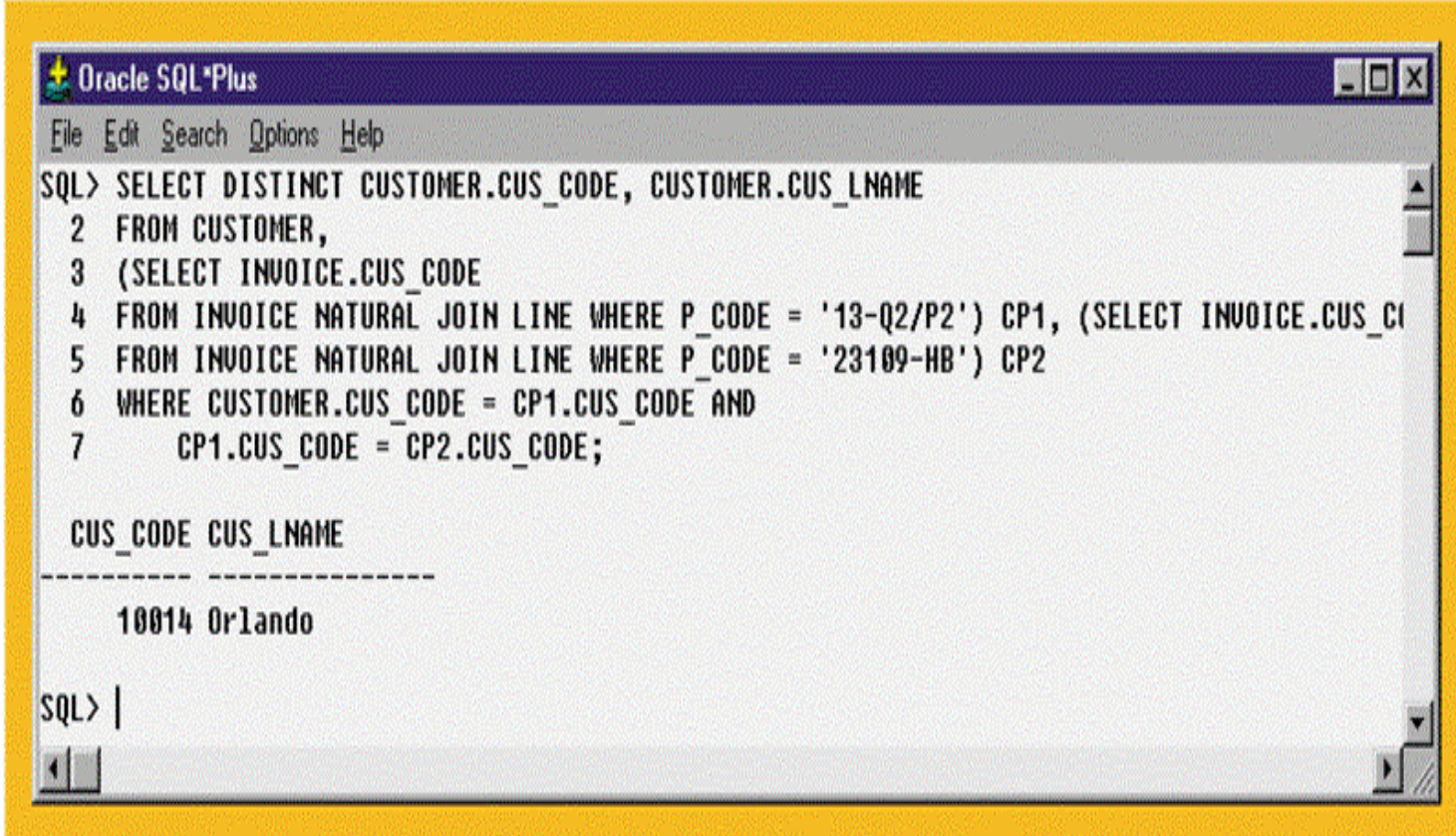

## Inline Subquery Example

#### FIGURE 7.18 INLINE SUBQUERY EXAMPLE

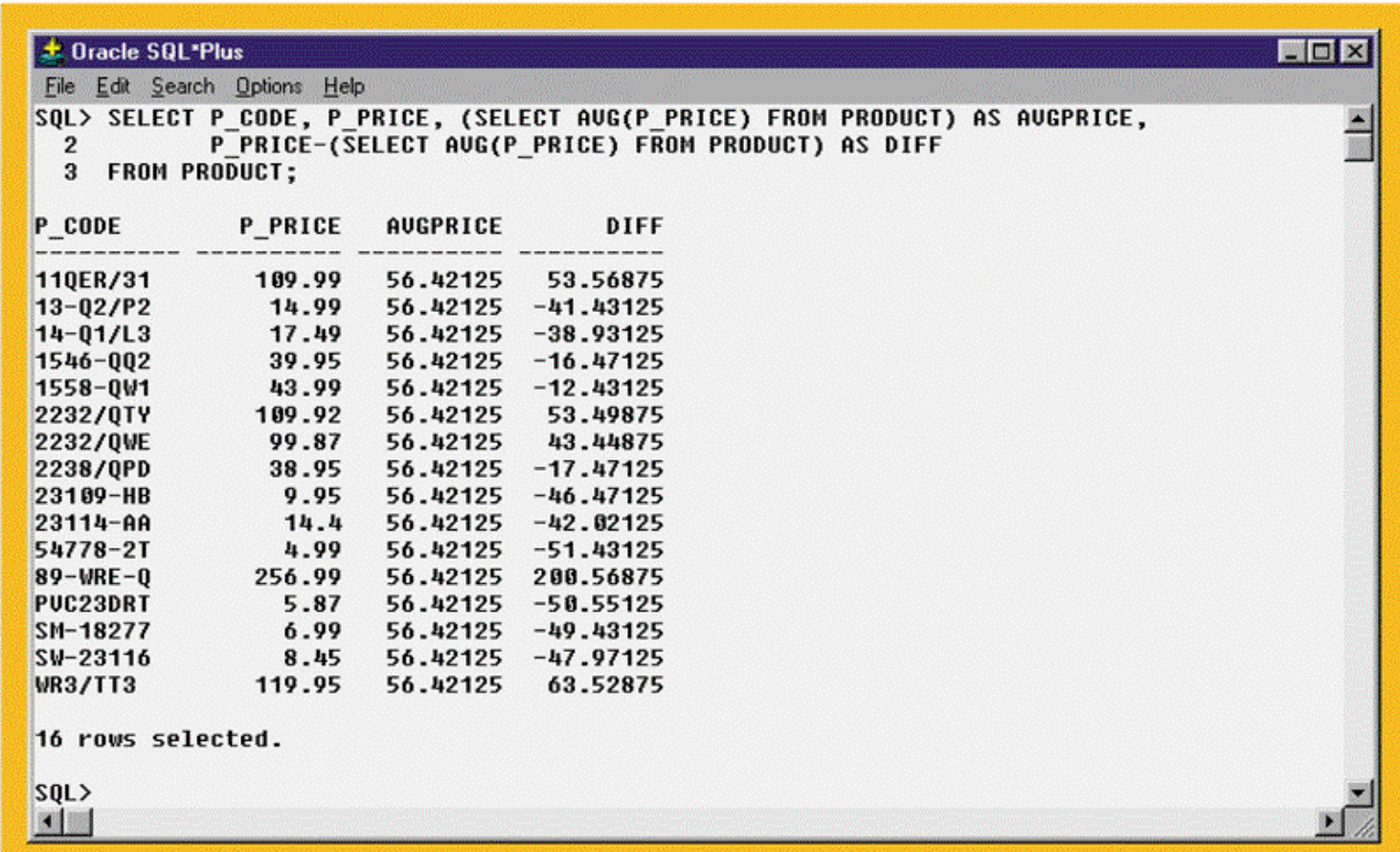

# Correlated Subquery Examples

#### FIGURE 7.20 CORRELATED SUBQUERY EXAMPLES

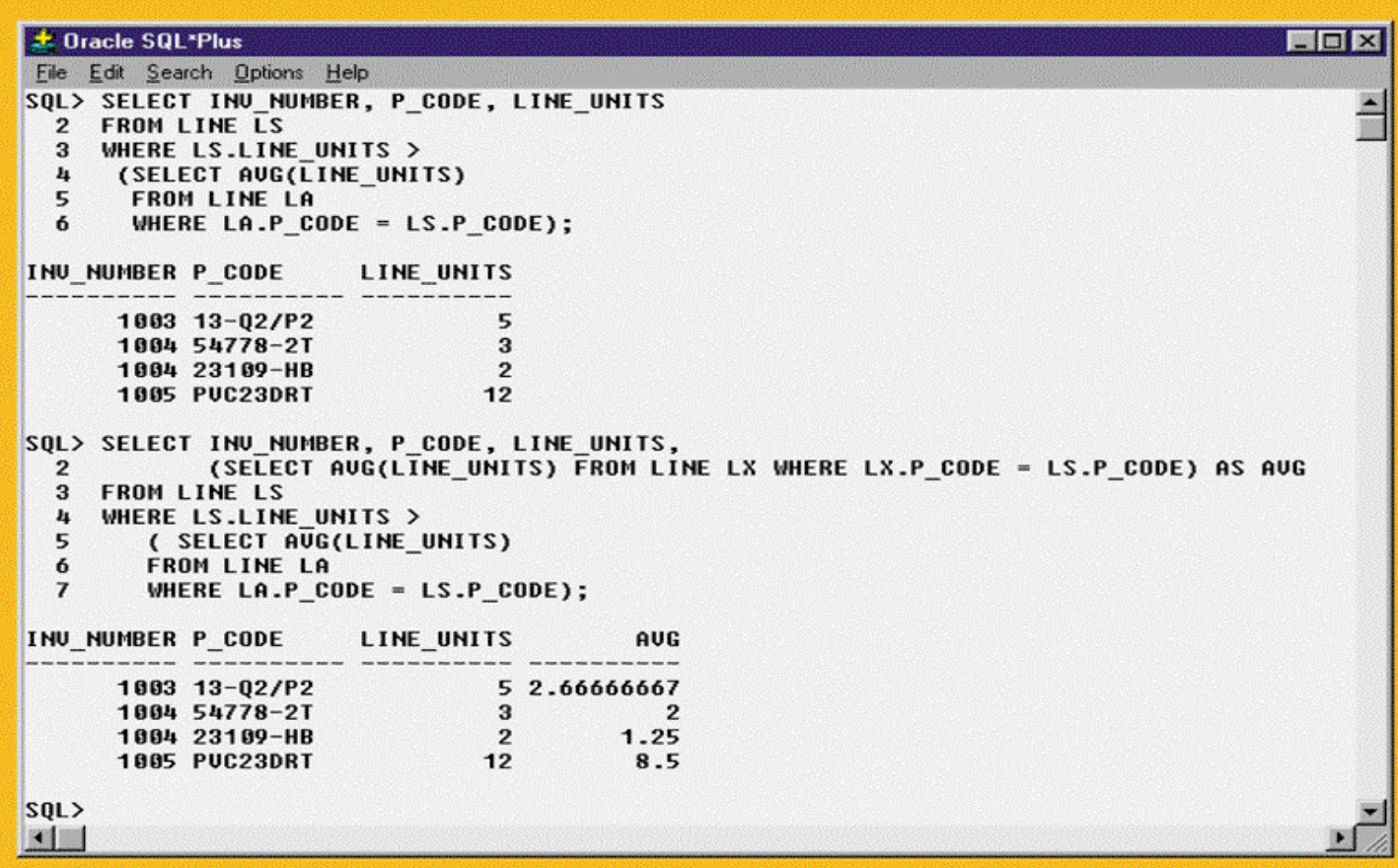

# EXISTS Correlated Subquery Examples

#### FIGURE 7.21 EXISTS CORRELATED SUBQUERY EXAMPLES

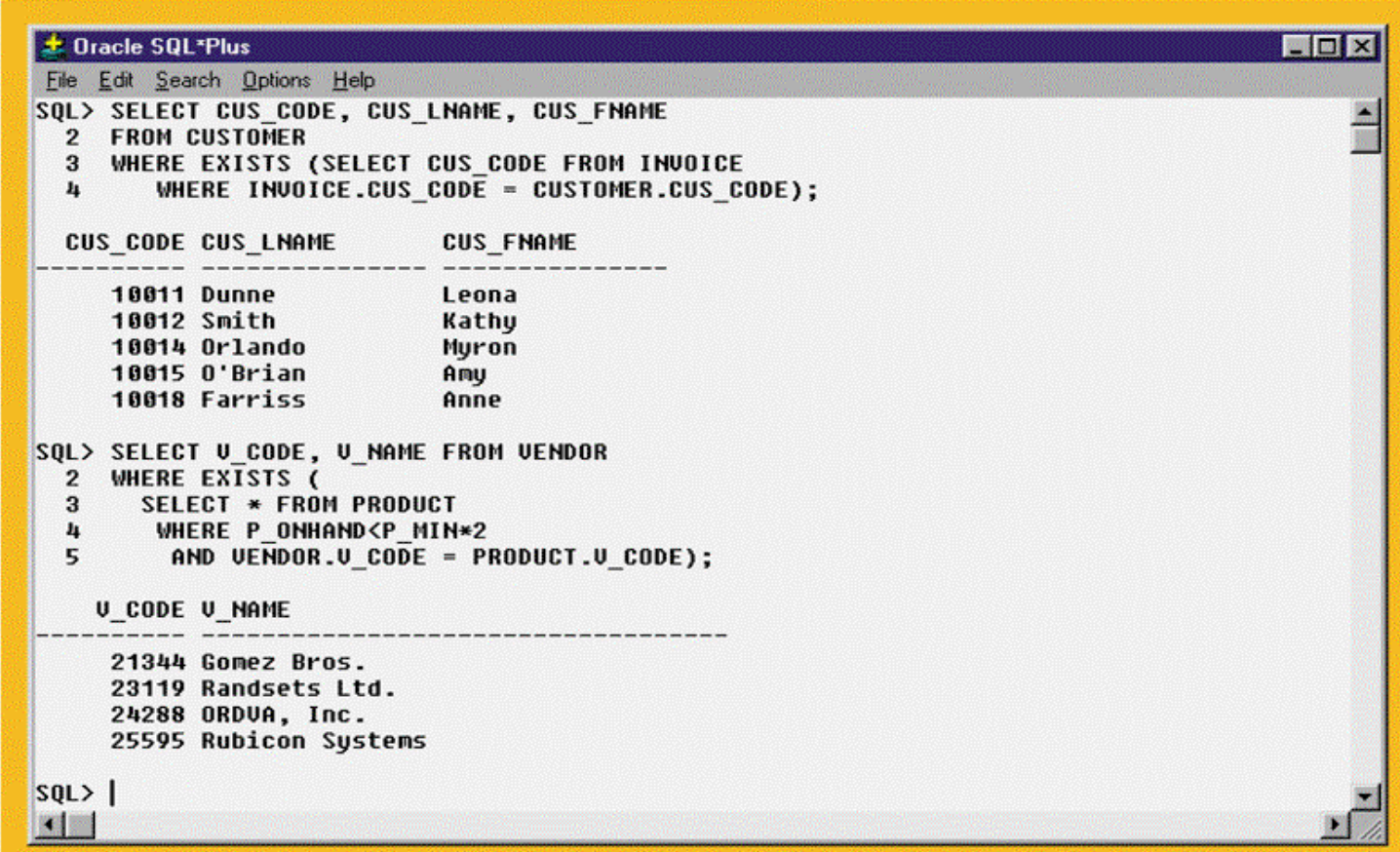

# Selected MS Access/SQL Server Date/Time Functions

#### TABLE 7.3 SELECTED MS ACCESS/SOL SERVER DATE/TIME FUNCTIONS

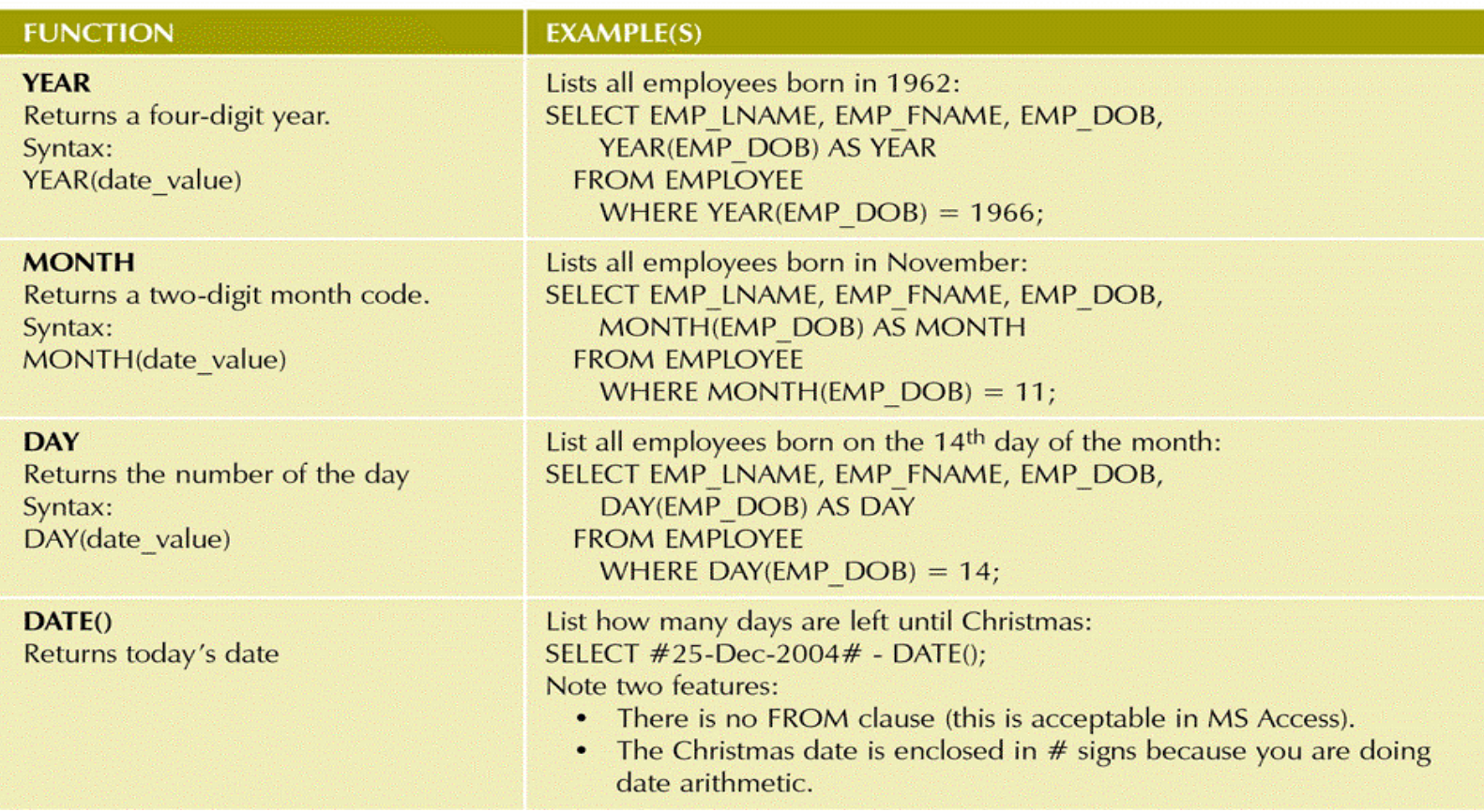

## Selected Oracle Date/Time Functions

#### **TABLE 7.4 SELECTED ORACLE DATE/TIME FUNCTIONS**

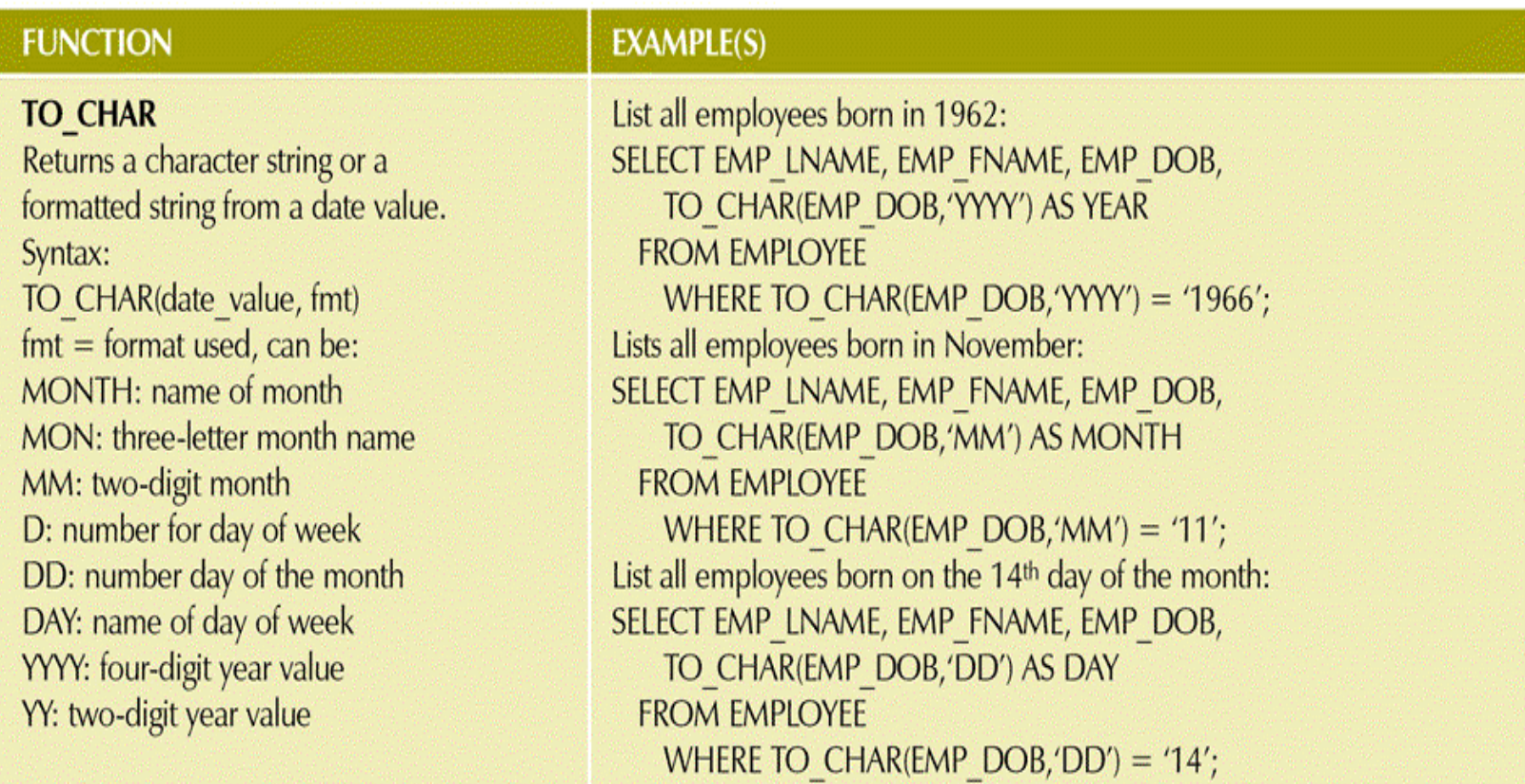

# Selected Oracle Date/Time Functions (continued)

#### TABLE 7.4 SELECTED ORACLE DATE/TIME FUNCTIONS (CONTINUED)

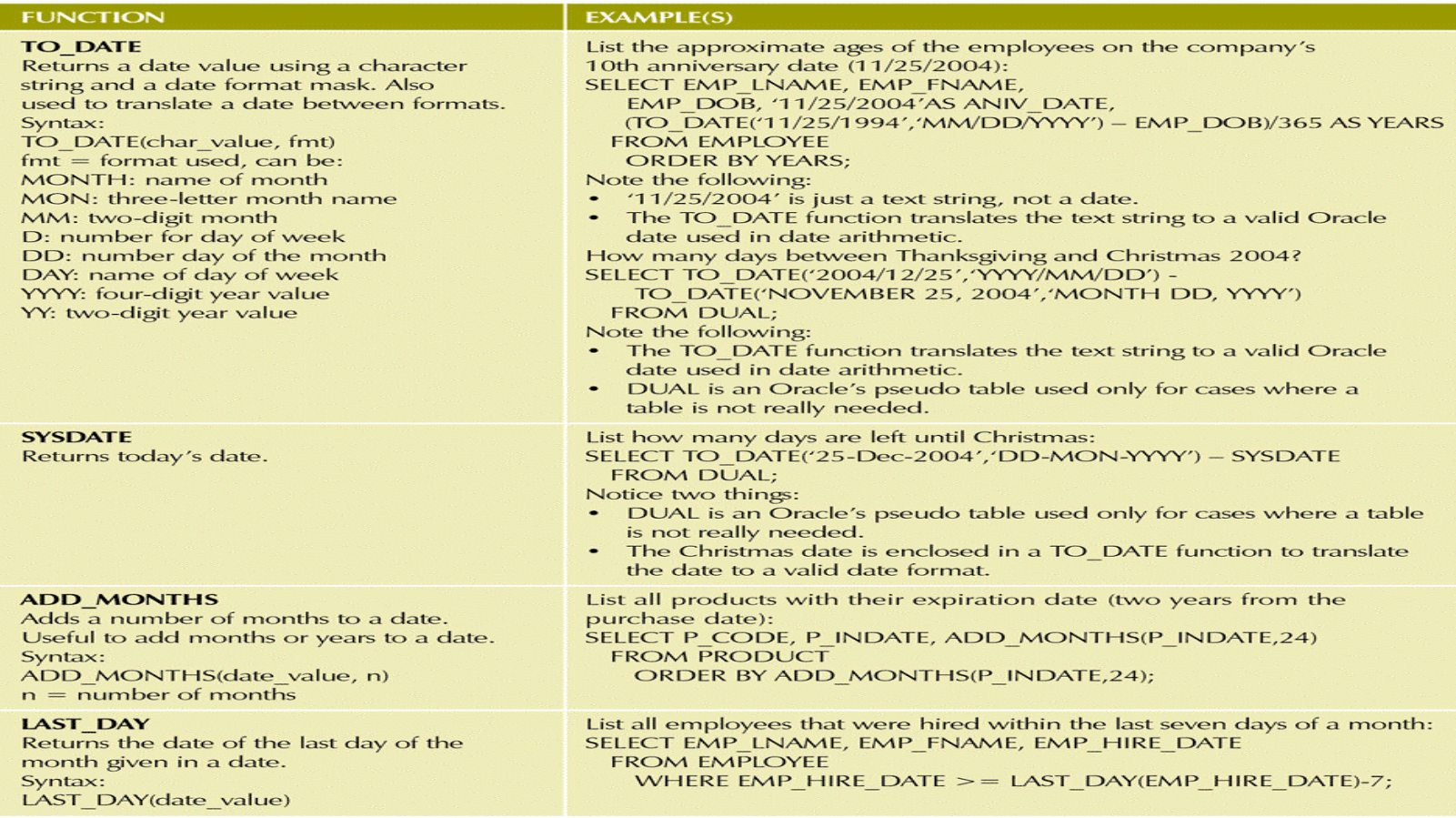

# Selected Oracle Numeric Functions

#### **TABLE 7.5 SELECTED ORACLE NUMERIC FUNCTIONS**

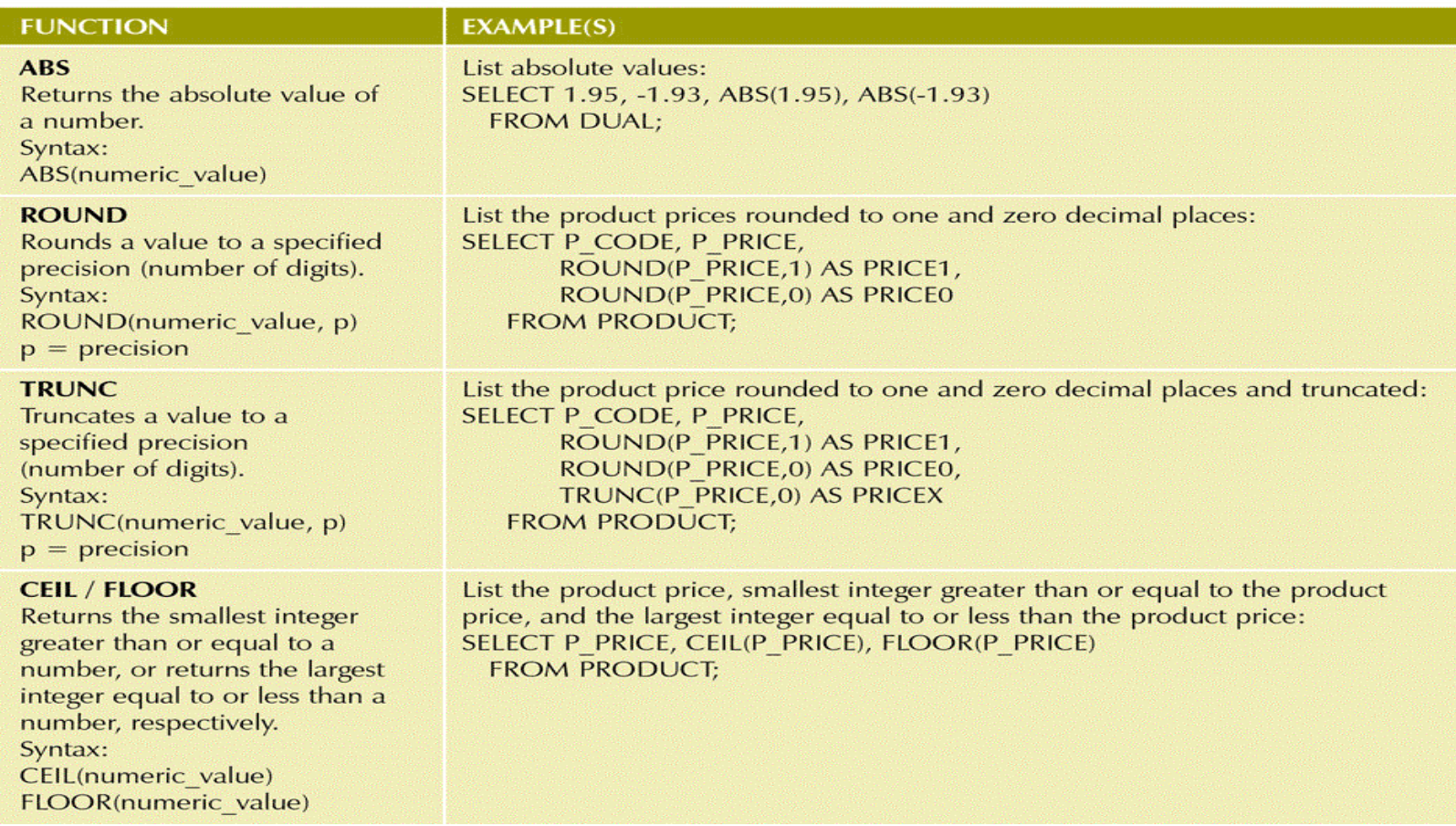

# Selected Oracle String Functions

#### **TABLE 7.6 SELECTED ORACLE STRING FUNCTIONS**

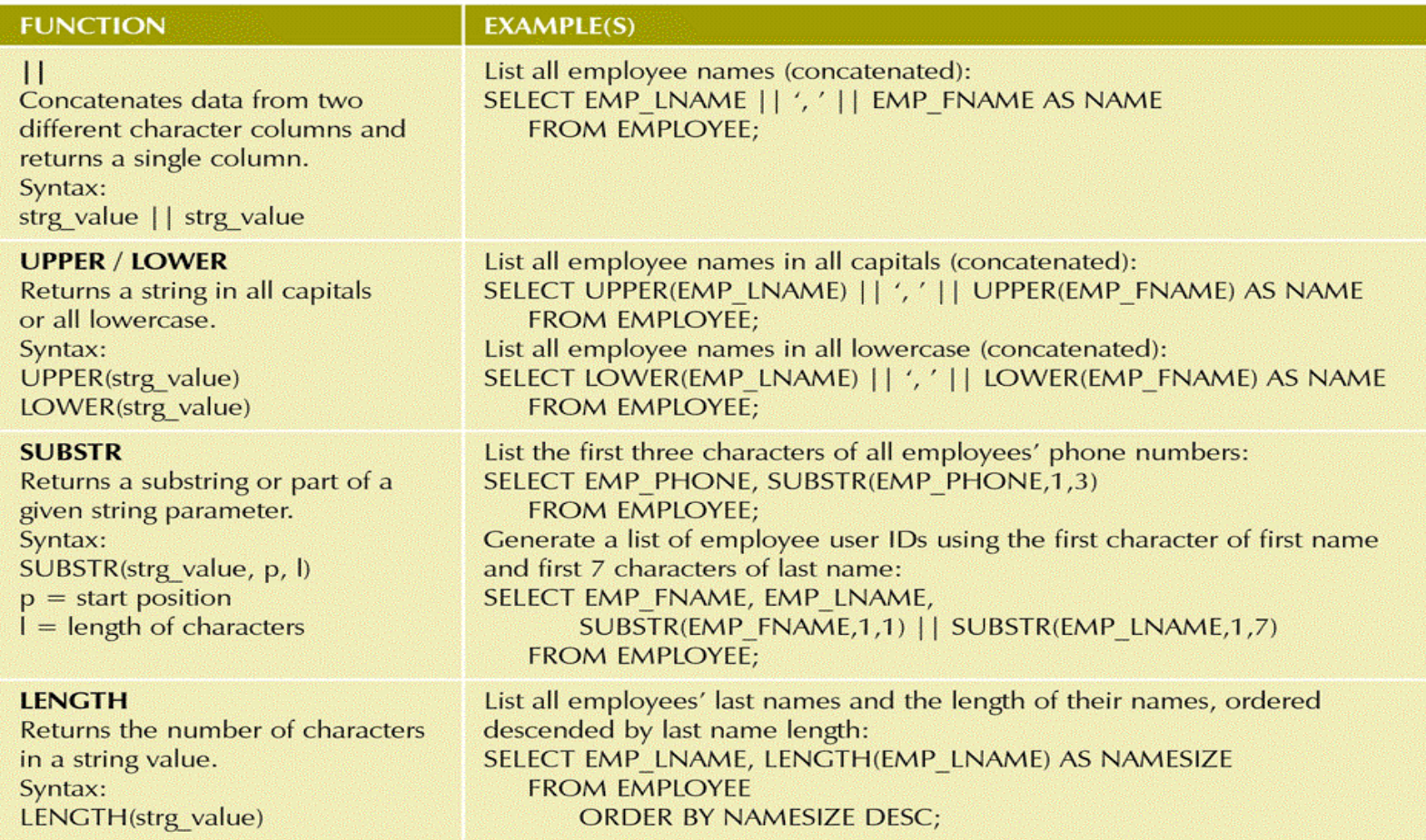

## Selected Oracle Conversion Functions

#### TAB **SELECTED ORACLE CONVERSION FUNCTIONS**

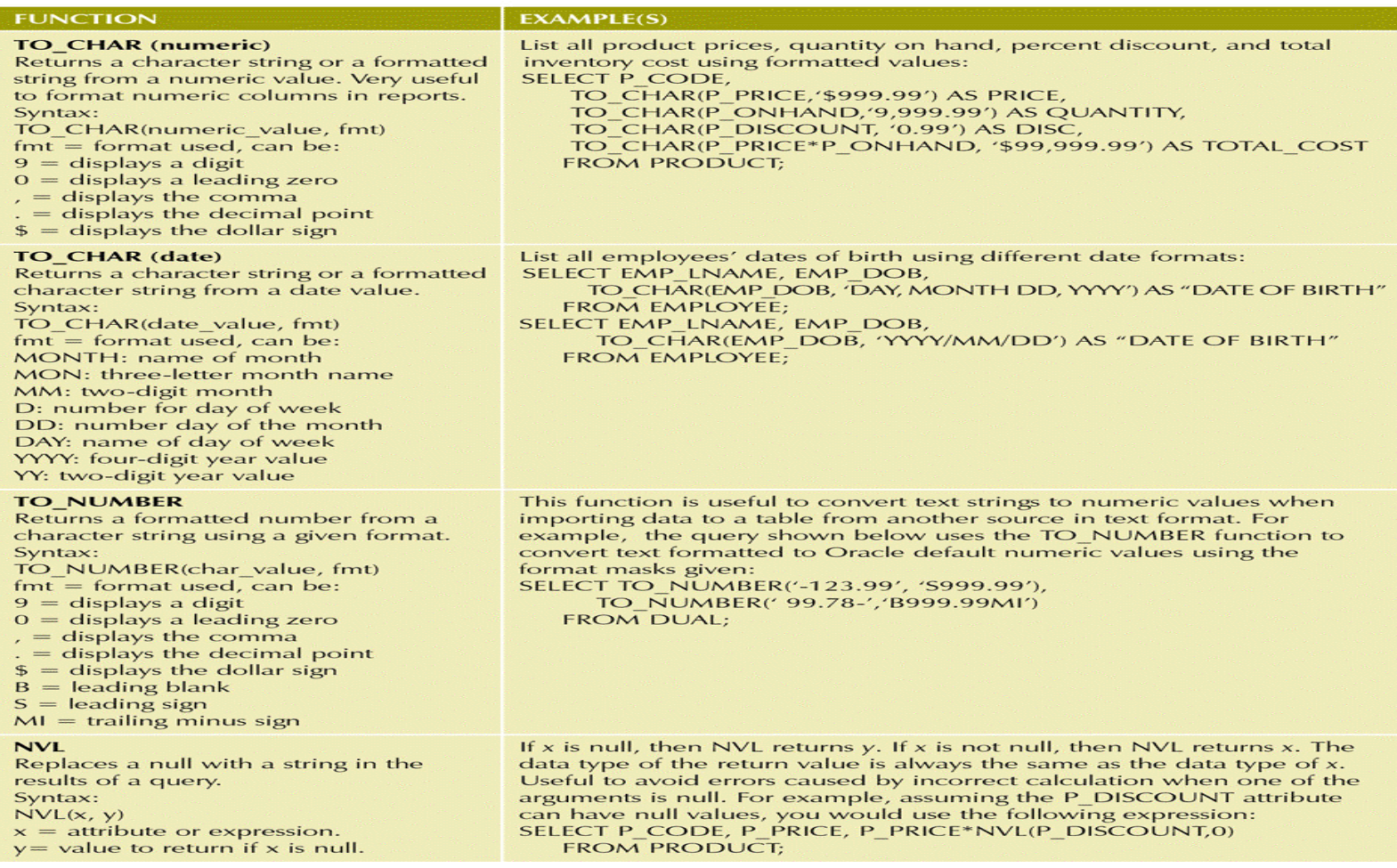

# Selected Oracle Conversion Functions (continued)

#### **TABLE 7.7 SELECTED ORACLE CONVERSION FUNCTIONS (CONTINUED)**

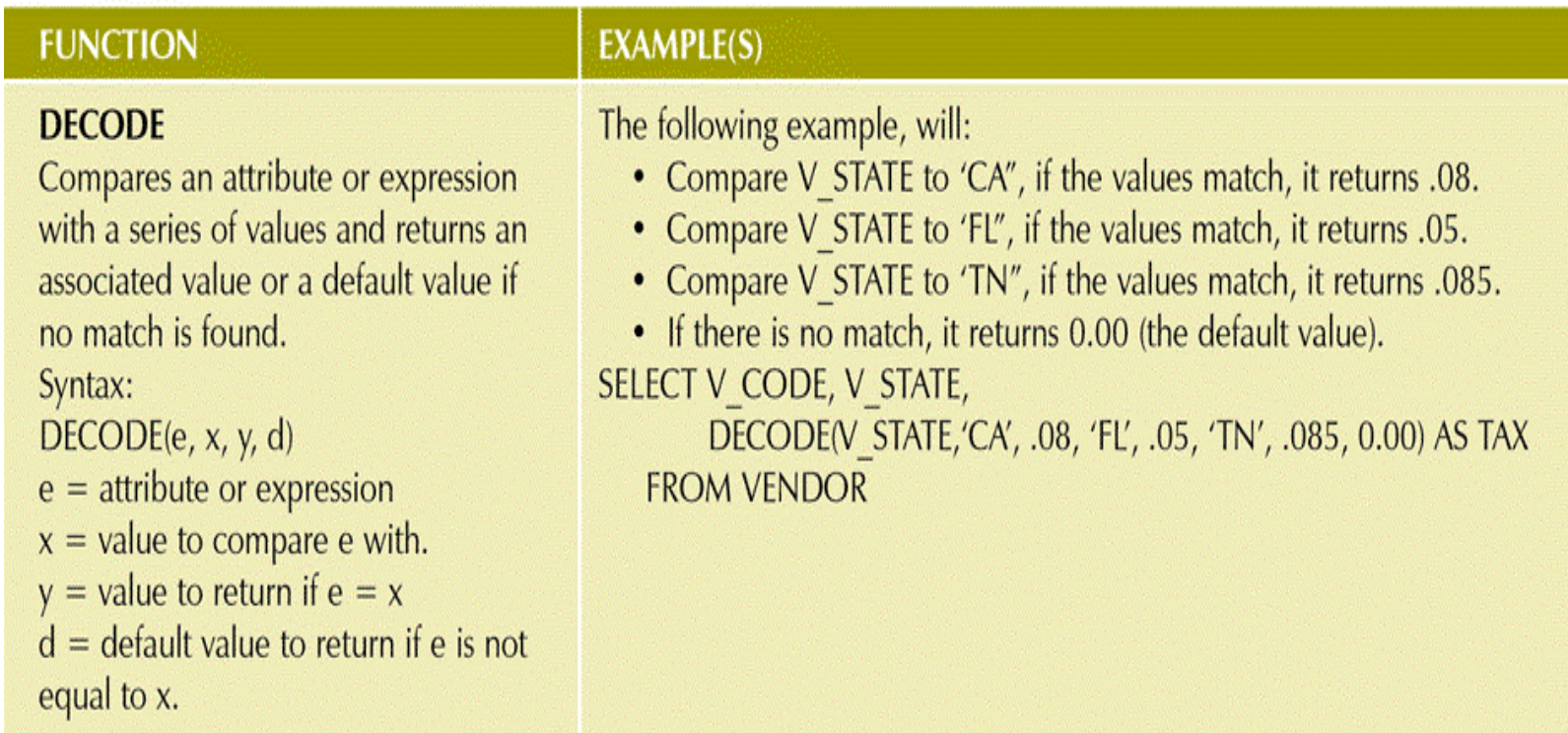

# Oracle Sequence

#### FIGURE 7.22 ORACLE SEQUENCE

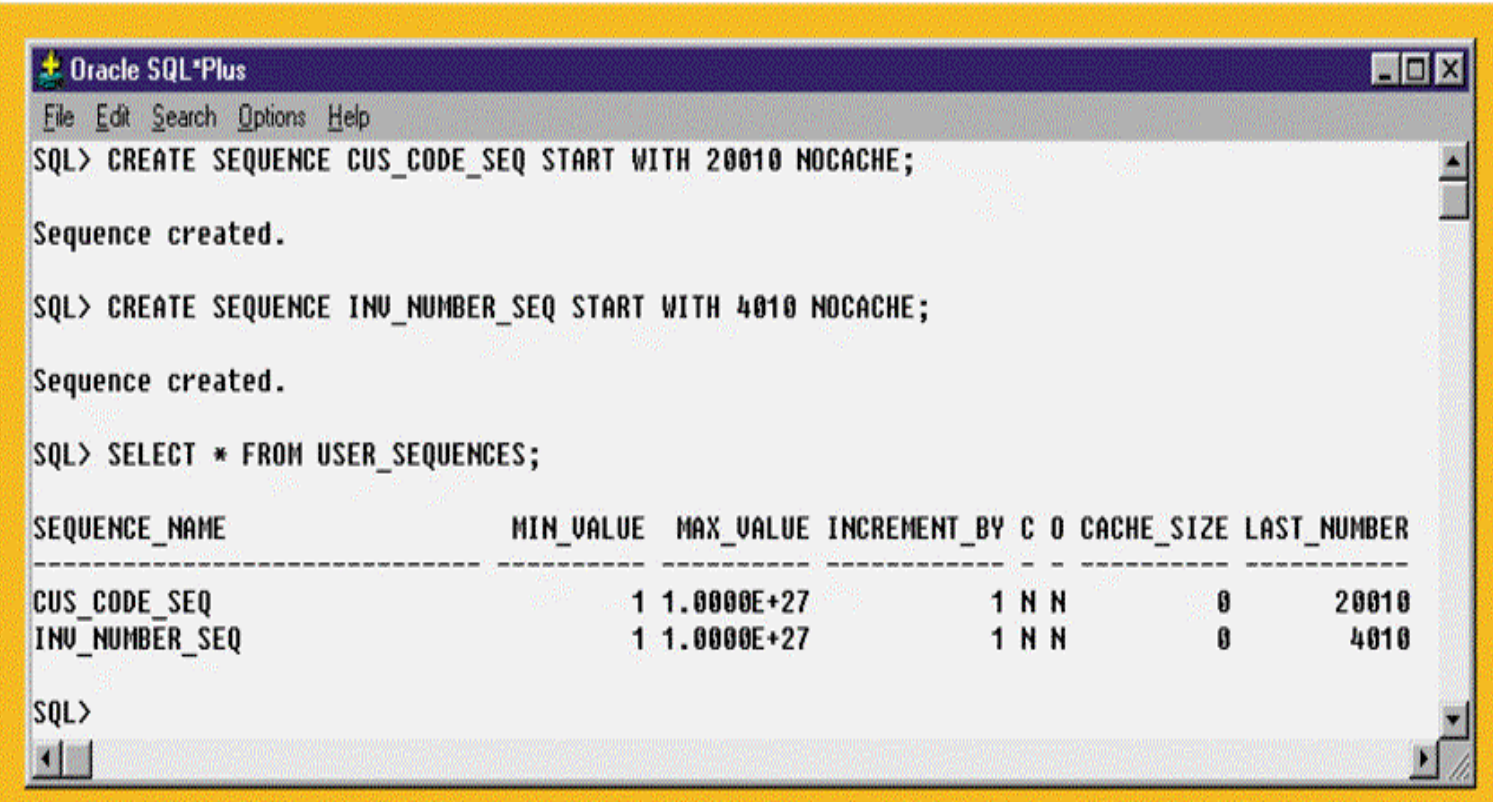

### Oracle Sequence Examples

FIGURE 7.23 ORACLE SEQUENCE EXAMPLES

**± Oracle SQL\*Plus** 南向区 File Edit Search Options Help SOL> INSERT INTO CUSTOMER 臍 2 VALUES (CUS CODE SEO.MEXTUAL, 'Conneru', 'Sean', MULL, '615', '898-2007', 0.00); 1 row created. SOL> SELECT \* FROM CUSTOMER WHERE CUS CODE = 20010: CUS CODE CUS LNAME CUS FNAME C CUS CUS PHON CUS BALANCE  $\blacksquare$ SQL> INSERT INTO INVOICE 2 VALUES (INV NUMBER SEQ.NEXTUAL, 20010, SYSDATE); 1 row created. SOL> SELECT \* FROM INVOICE WHERE INV NUMBER = 4010; INU\_NUMBER CUS\_CODE INU\_DATE 4010 20010 13-JUN-03 SQL> INSERT INTO LINE 2 UALUES (INU NUMBER SEQ.CURRUAL, 1, 13-02/P2', 1, 14.99); 1 row created. SQL> INSERT INTO LINE 2 UALUES (INU NUMBER SEQ.CURRUAL, 2, 23109-HB', 1, 9.95); 1 row created. SQL> SELECT \* FROM LINE WHERE INU NUMBER = 4010; INU\_NUMBER LINE\_NUMBER P\_CODE LINE\_UNITS LINE\_PRICE  $4010$ <br>  $4010$ <br>  $223109 - HB$ <br>  $1$ <br>  $9.95$ SQL> COMMIT; Commit complete.  $SQL > 1$ 88.700

# The PRODMASTER and PRODSALES Tables

### FIGURE 7.24 THE PRODMASTER AND PRODSALES TABLES

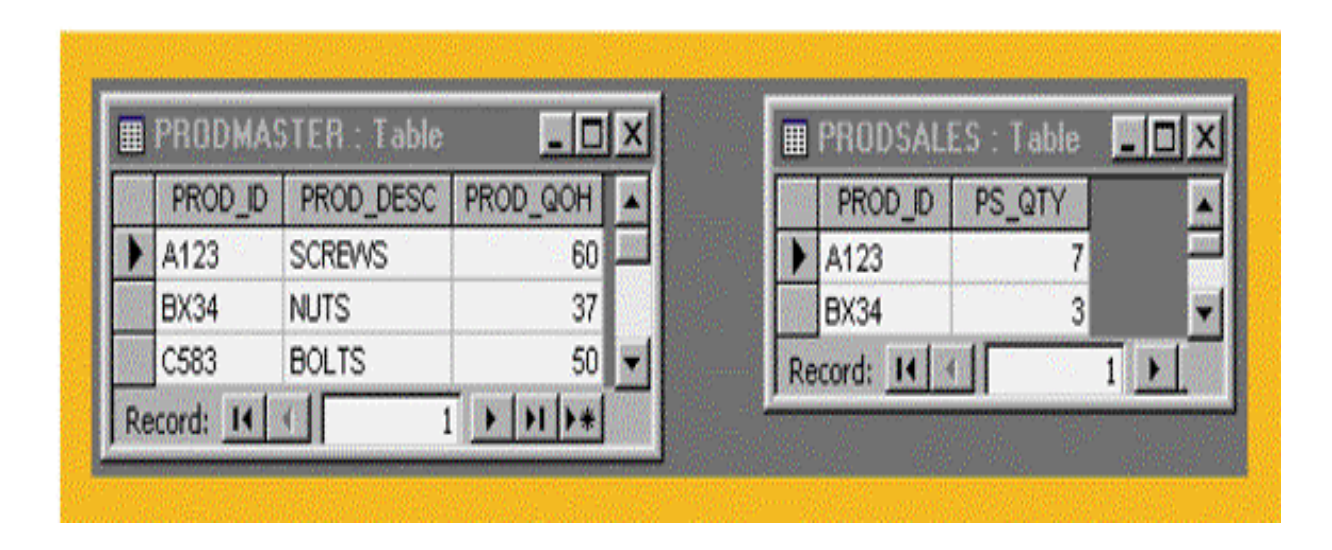

## The Oracle UPDATE Error Message

### FIGURE 7.25 THE ORACLE UPDATE ERROR MESSAGE

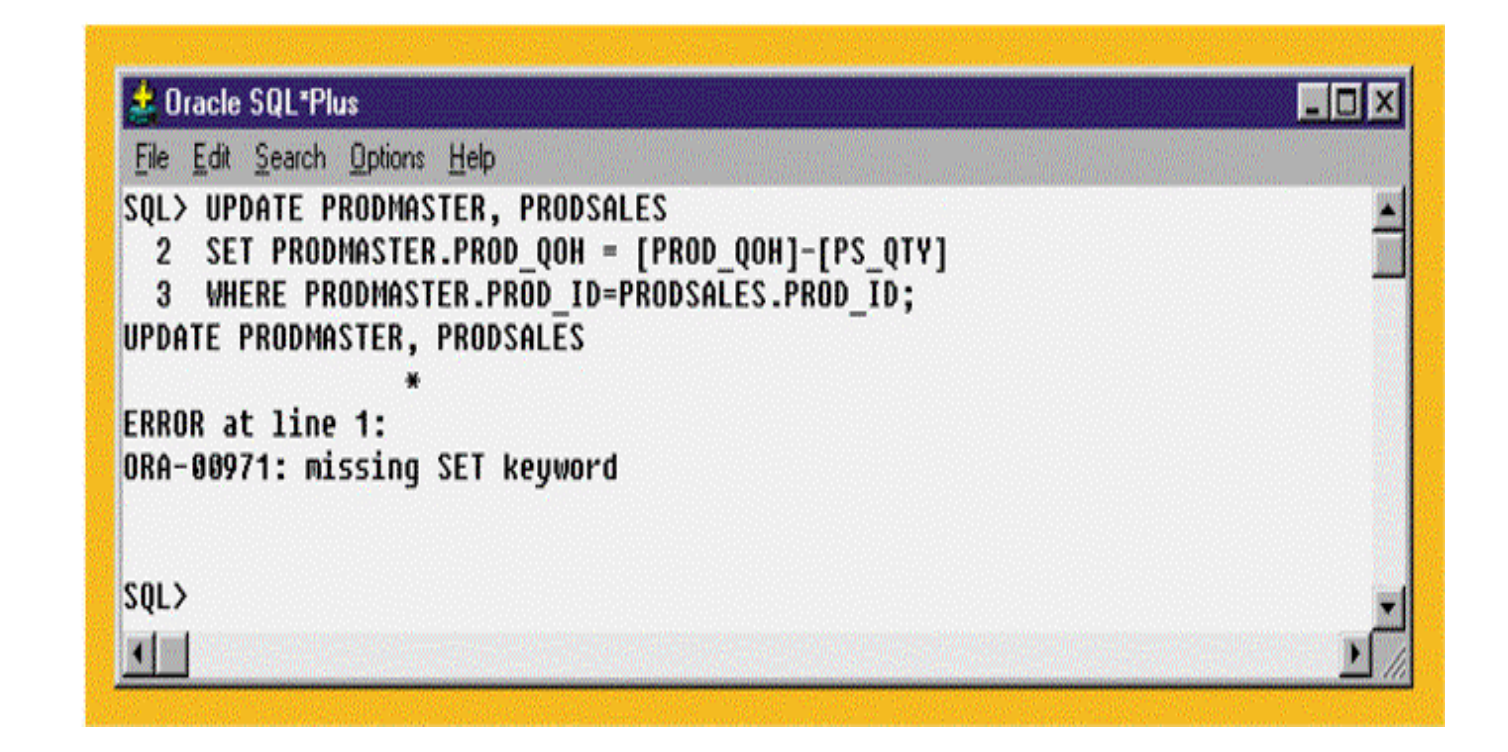

## Creating an Updatable View in Oracle

FIGURE 7.26 CREATING AN UPDATABLE VIEW IN ORACLE

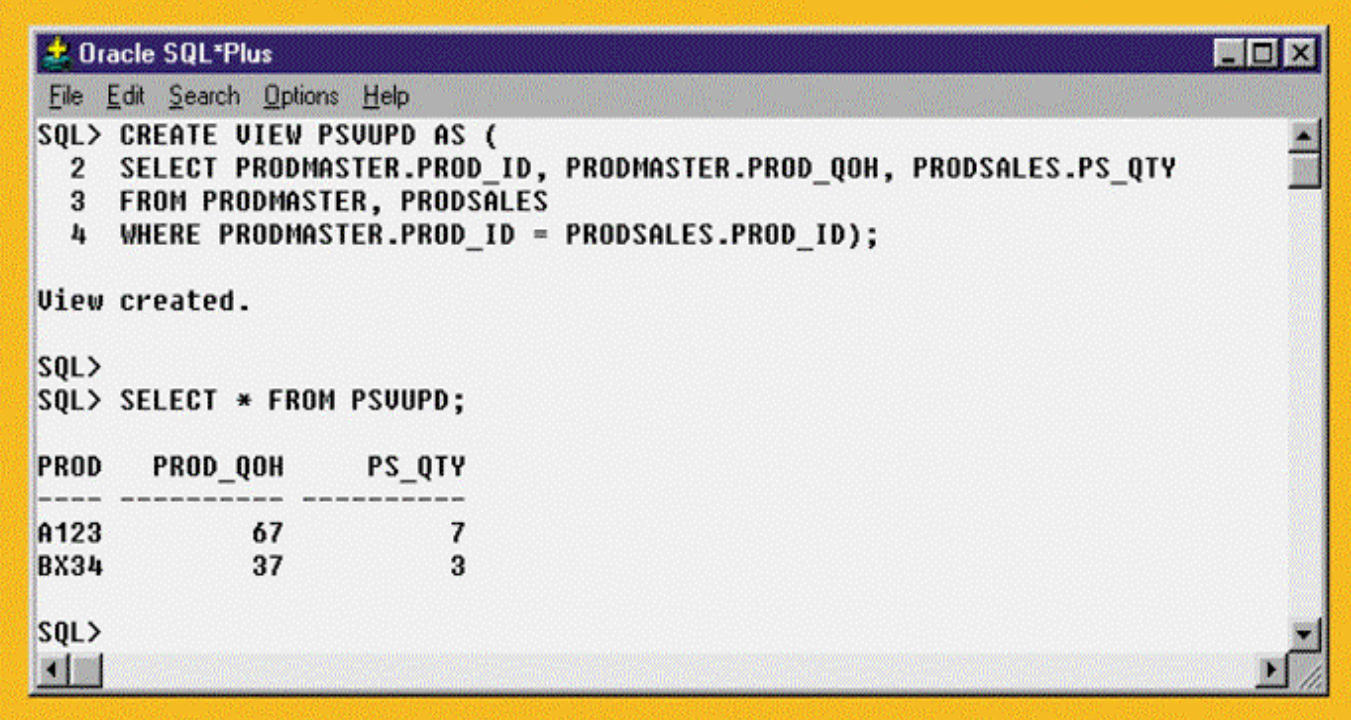

# PRODMASTER Table Update, Using an Updatable View

#### FIGURE 7.27 PRODMASTER TABLE UPDATE, USING AN UPDATABLE VIEW

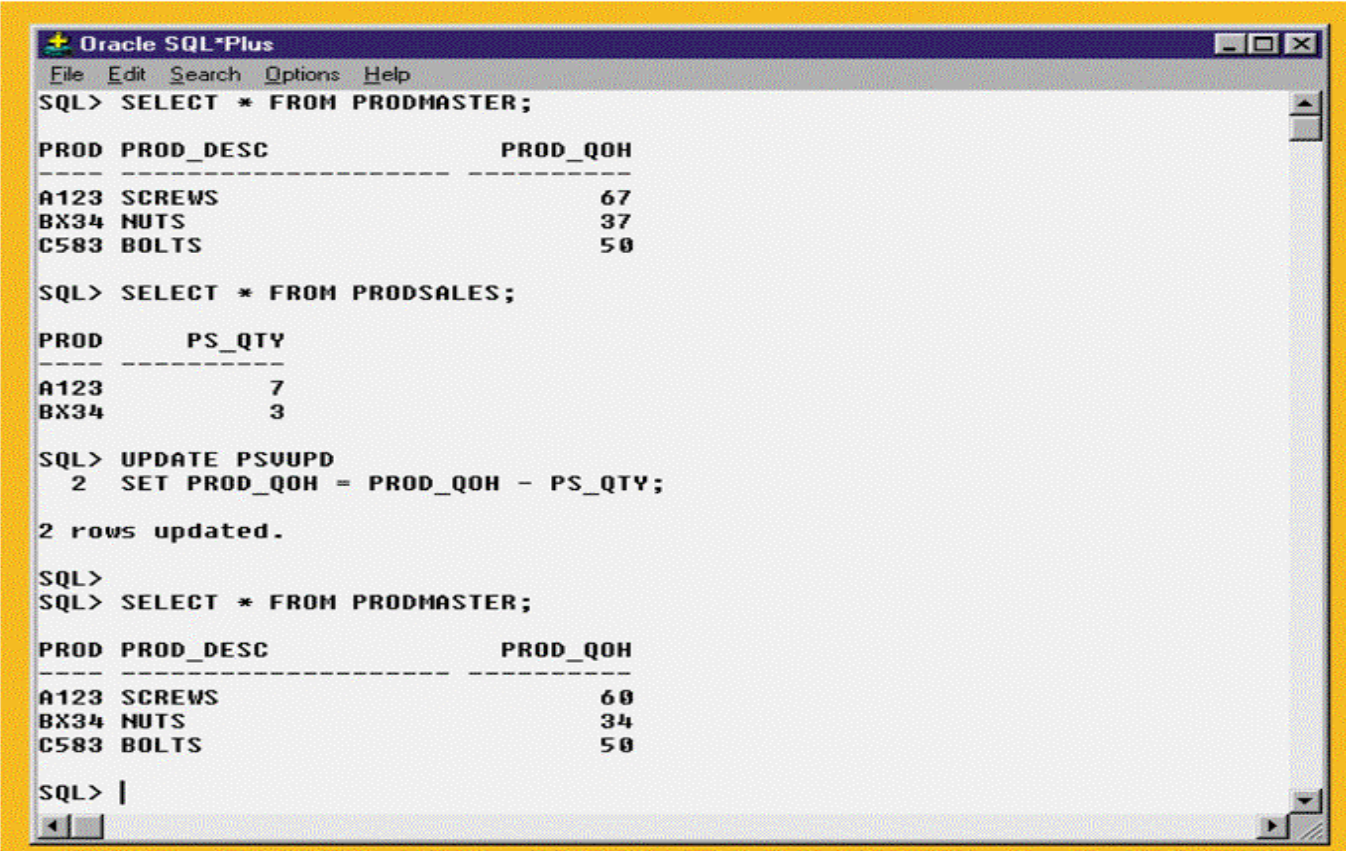

# Anonymous PL/SQL Block Examples

FIGURE 7.28 ANONYMOUS PL/SQL BLOCK EXAMPLES

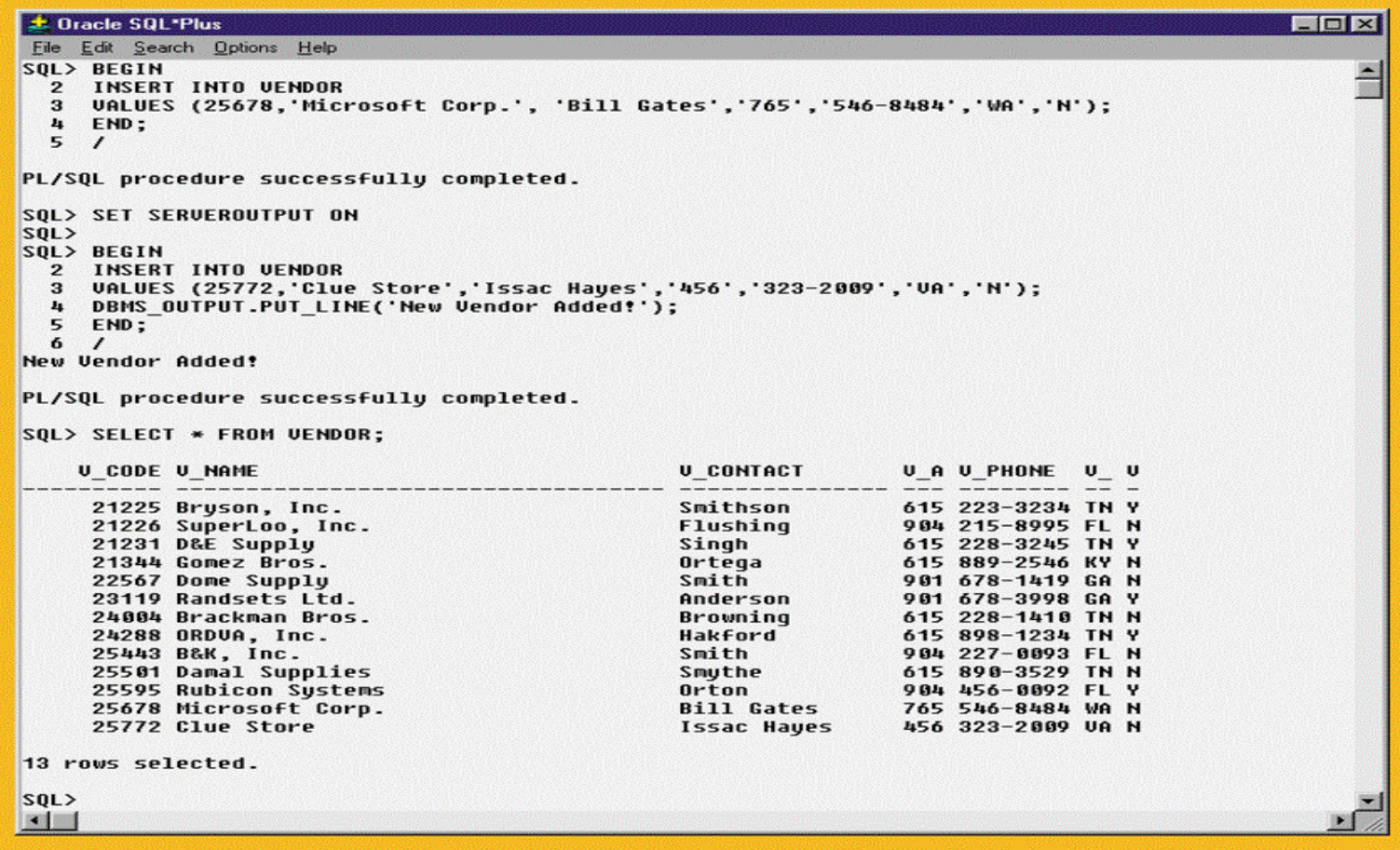

# SHOW ERRORS

- •Can help diagnose errors found in PL/SQL blocks
- Yields additional debugging information whenever an error is generated after an PL/SQL block is created or executed

# Anonymous PL/SQL Block with Variables and Loops

FIGURE 7.29 ANONYMOUS PL/SQL BLOCK WITH VARIABLES AND LOOPS

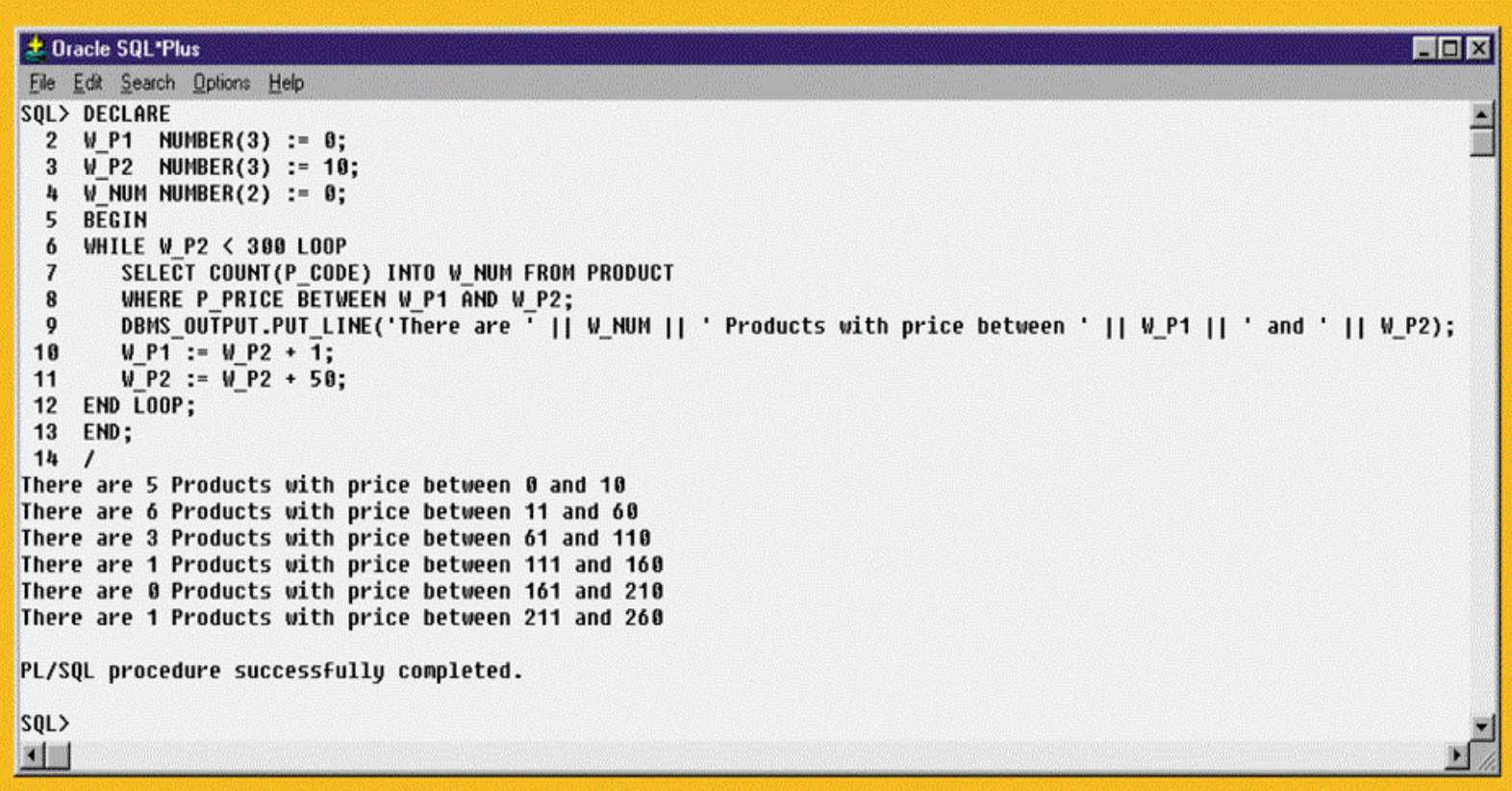

# PL/SQL Basic Data Types

#### TABLE 7.8 PL/SQL BASIC DATA TYPES

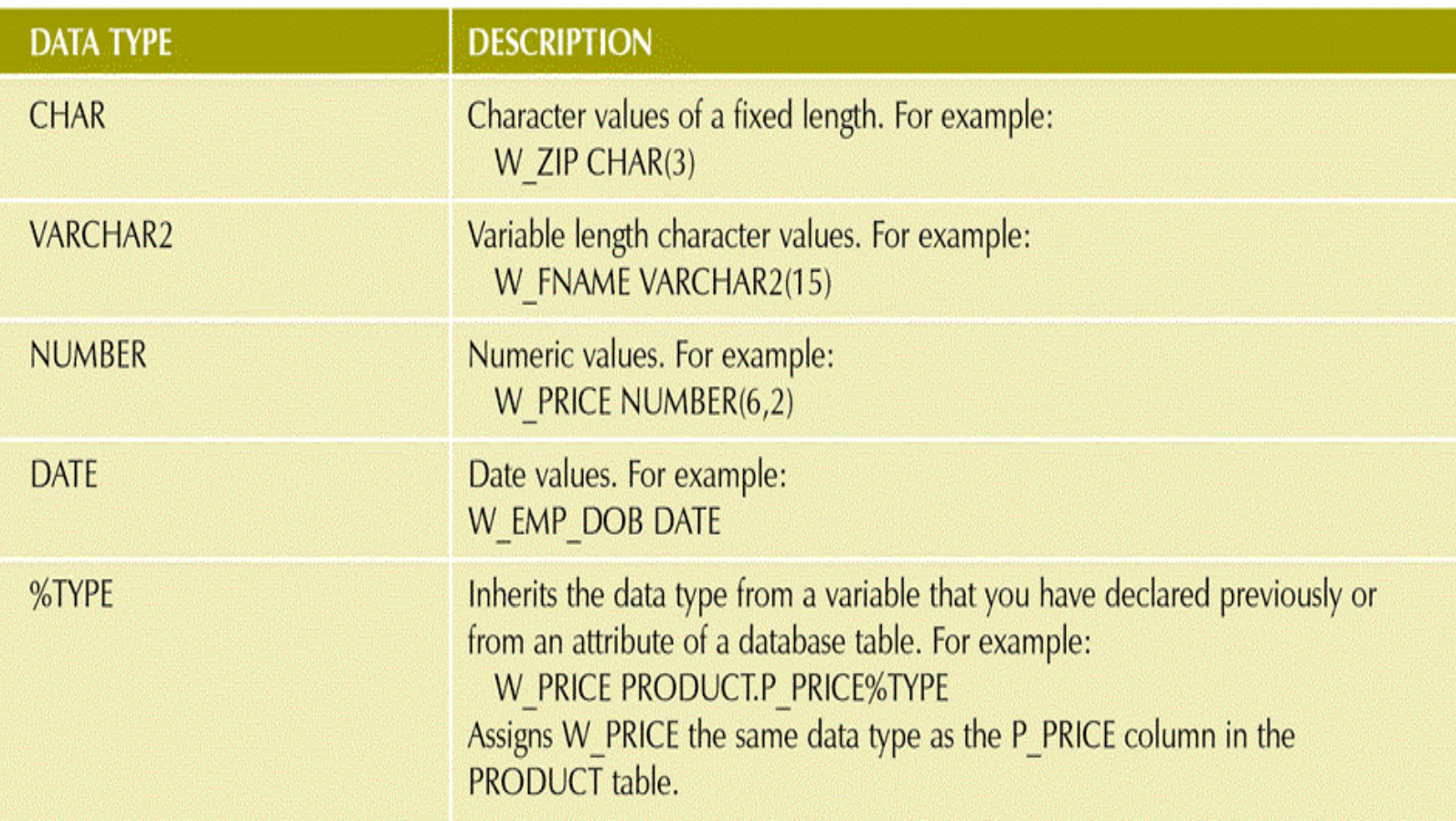

## The PRODUCT Table

#### FIGURE 7.30 THE PRODUCT TABLE

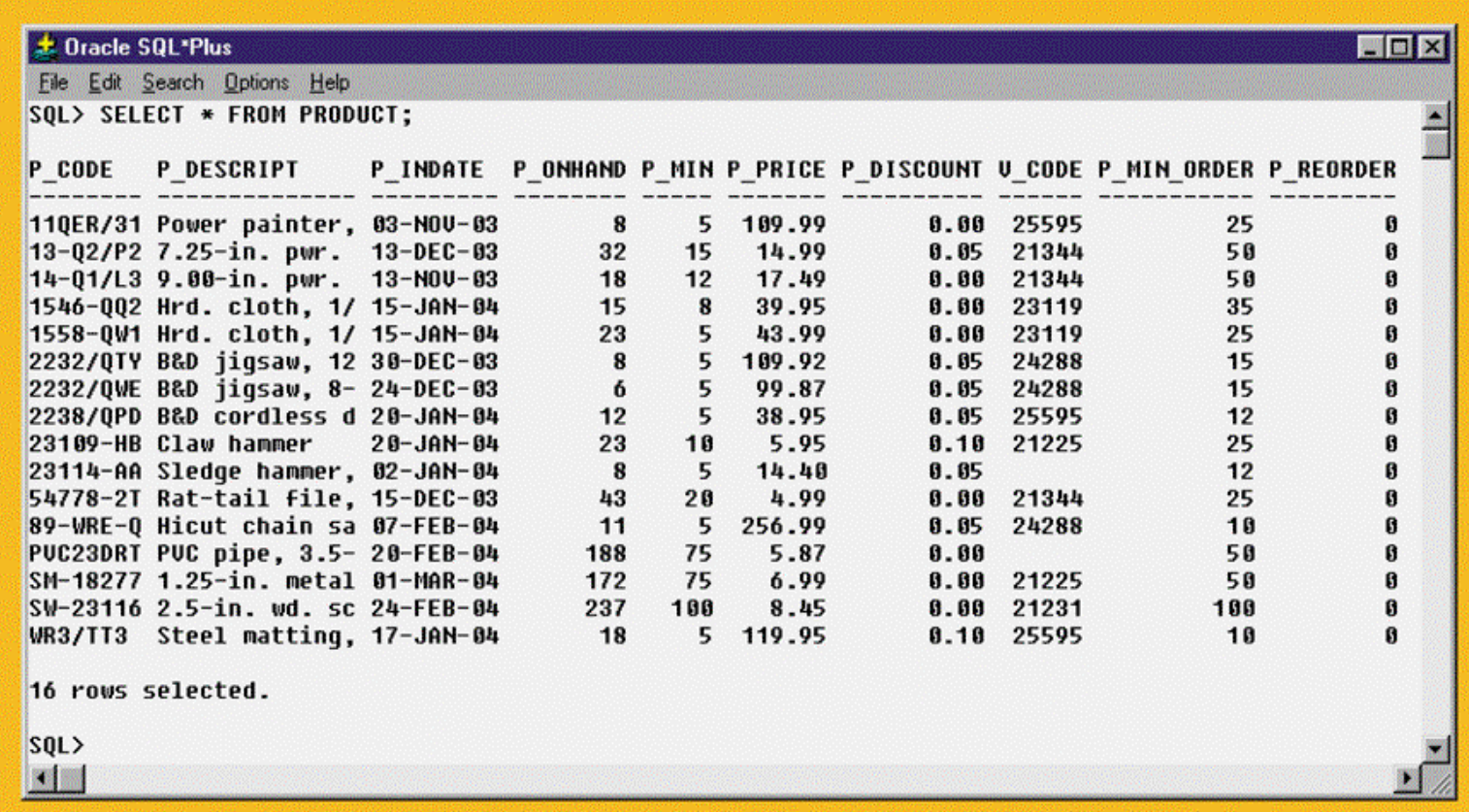

# Creating the TRG\_PRODUCT\_REORDER Trigger

FIGURE 7.31 CREATING THE TRG\_PRODUCT\_REORDER TRIGGER

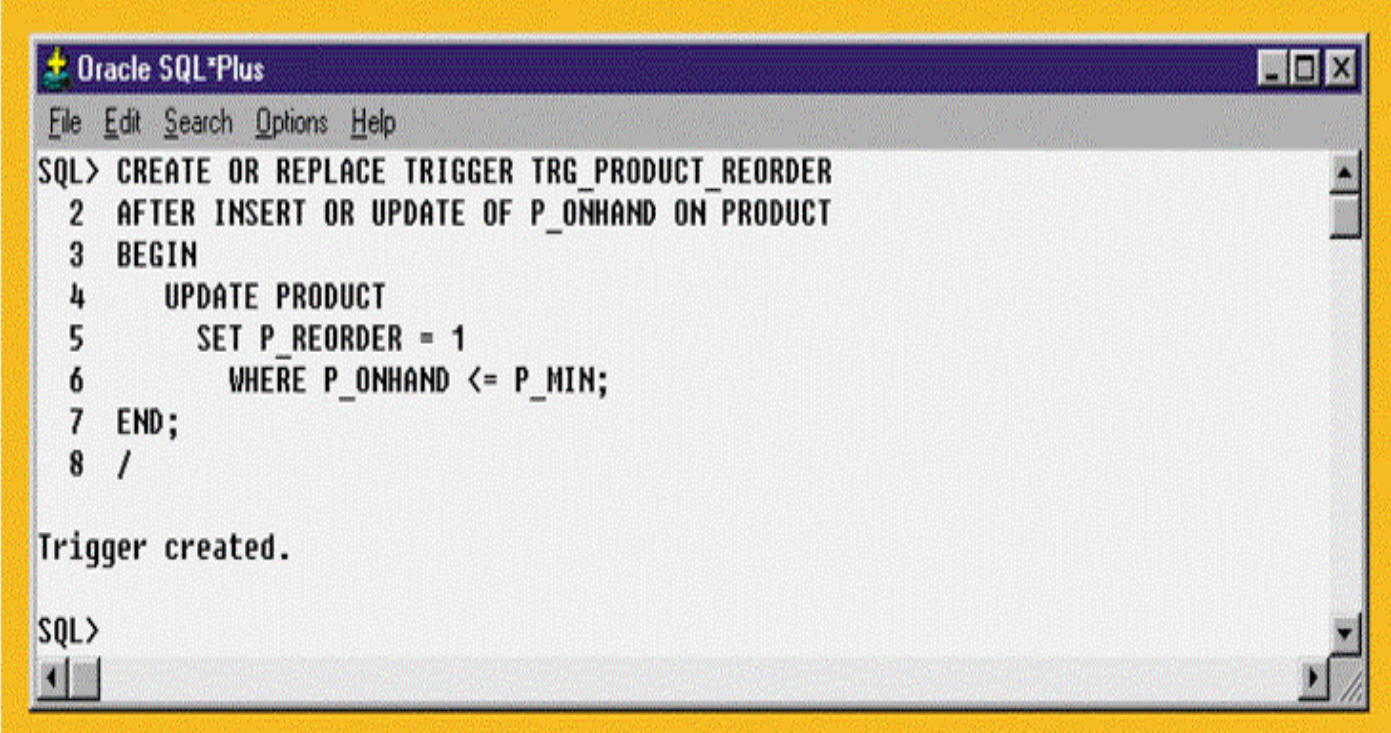

### Verifying the TRG\_PRODUCT\_REORDER Trigger Execution

### FIGURE 7.32 VERIFYING THE TRG\_PRODUCT\_REORDER TRIGGER EXECUTION

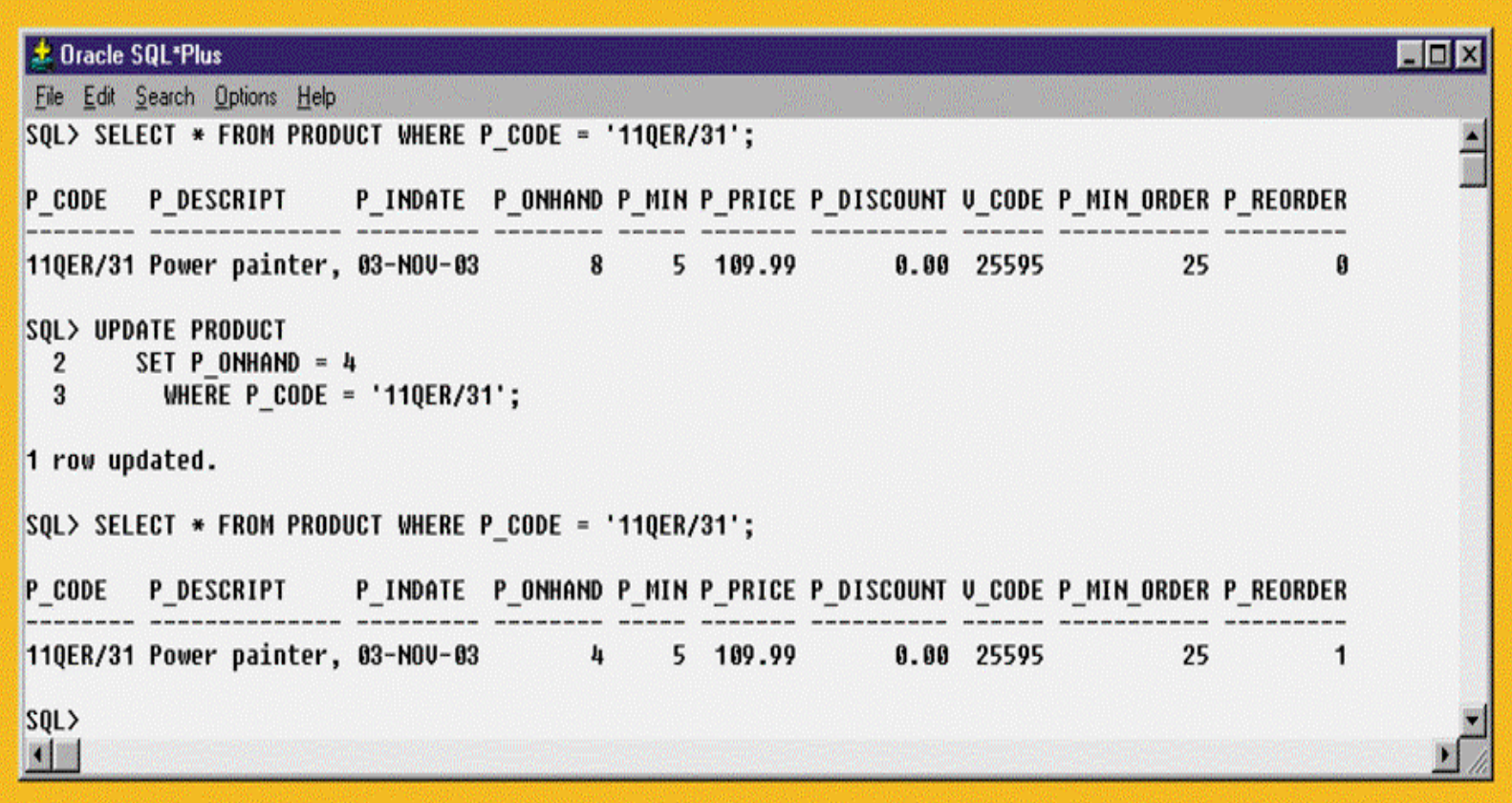

# The P\_REORDER Value Mismatch After Update of the P\_MIN Attribute

#### FIGURE 7.33 THE P\_REORDER VALUE MISMATCH AFTER UPDATE OF THE P\_MIN ATTRIBUTE

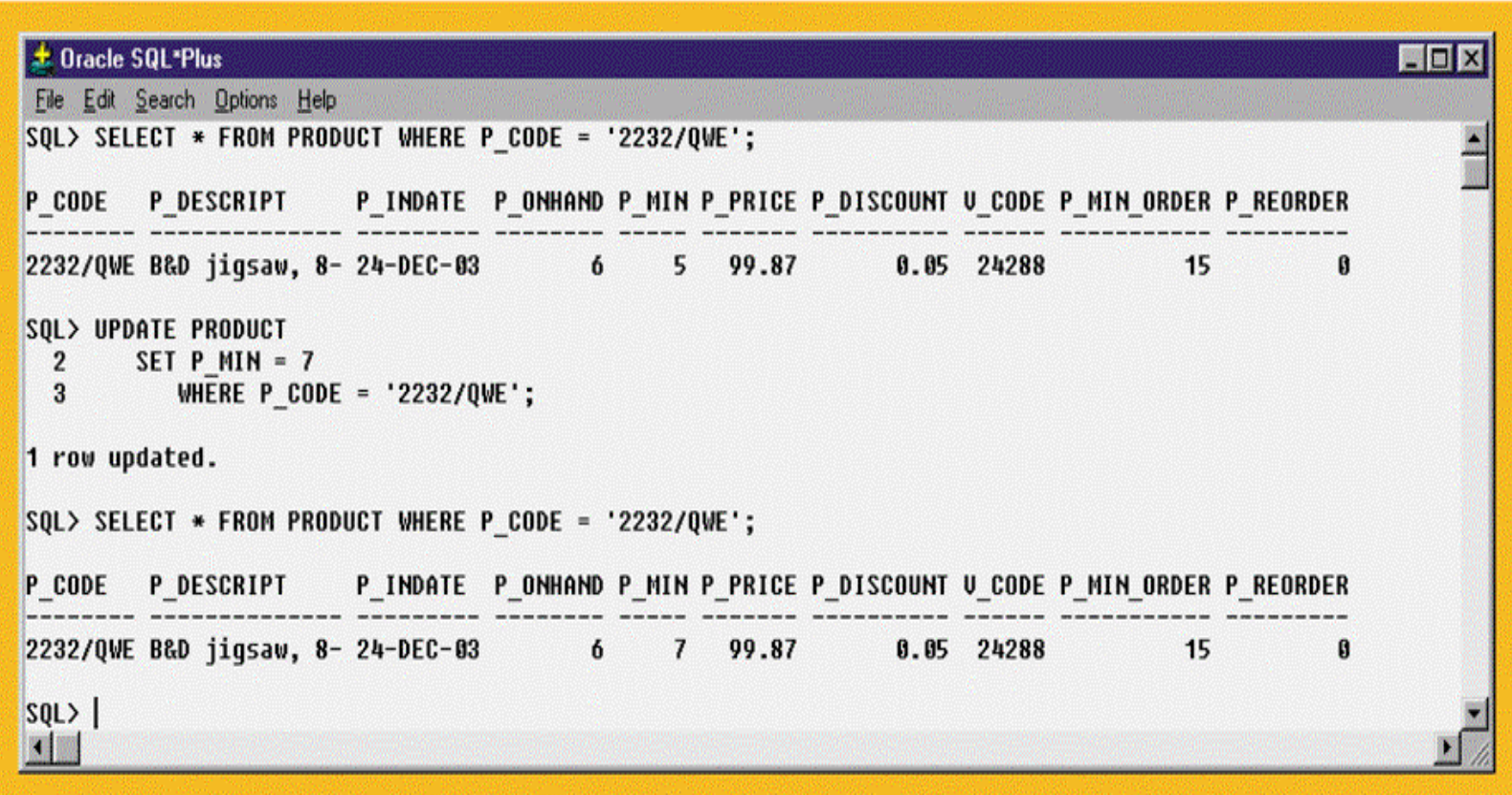

### Stored Procedures: Advantages

- •Substantially reduce network traffic and increase performance
- No transmission of individual SQL statements over network
- Help reduce code duplication by means of code isolation and code sharing
- Minimize chance of errors and cost of application development and maintenance

# Creating the PRC\_PROD\_DISCOUNT Stored Procedure

FIGURE 7.41 CREATING THE PRC\_PROD\_DISCOUNT STORED PROCEDURE

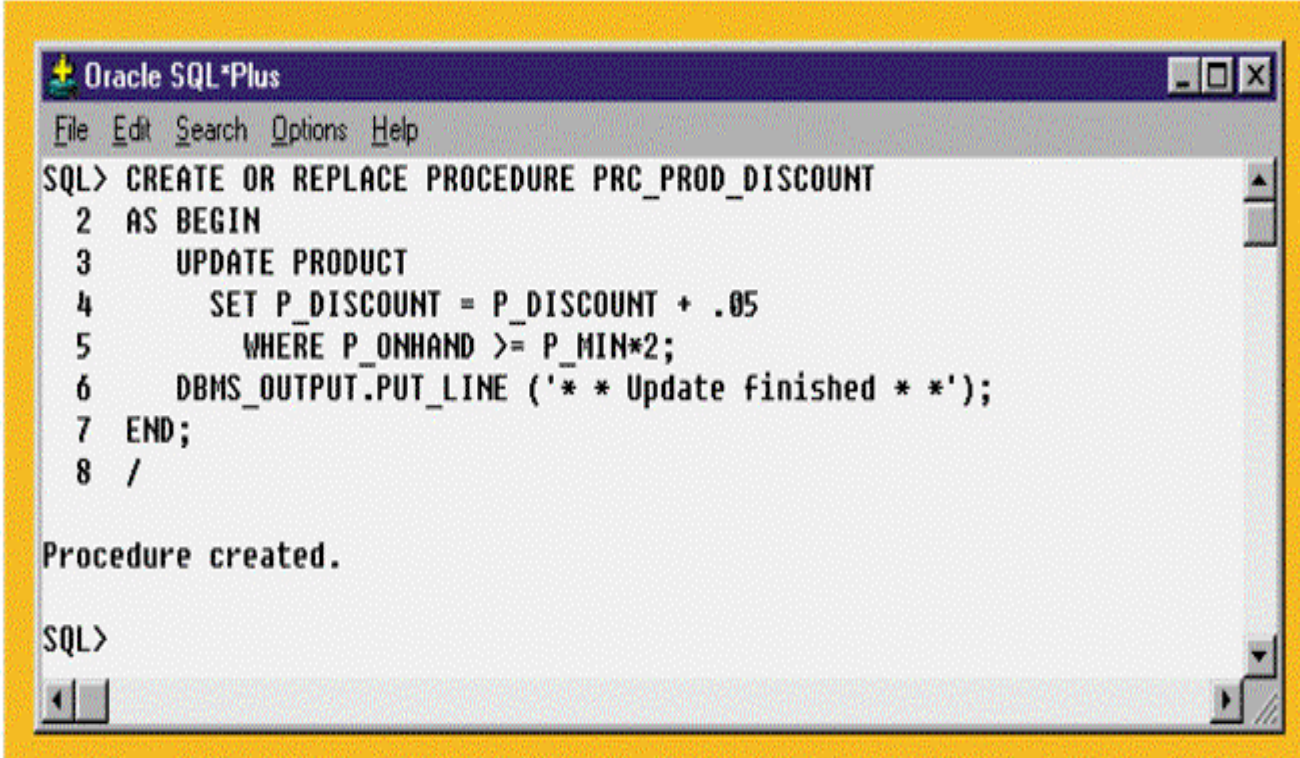

# Results of the PRC\_PROD\_DISCOUNT Stored Procedure

FIGURE 7.42 RESULTS OF THE PRC PROD DISCOUNT STORED PROCEDURE

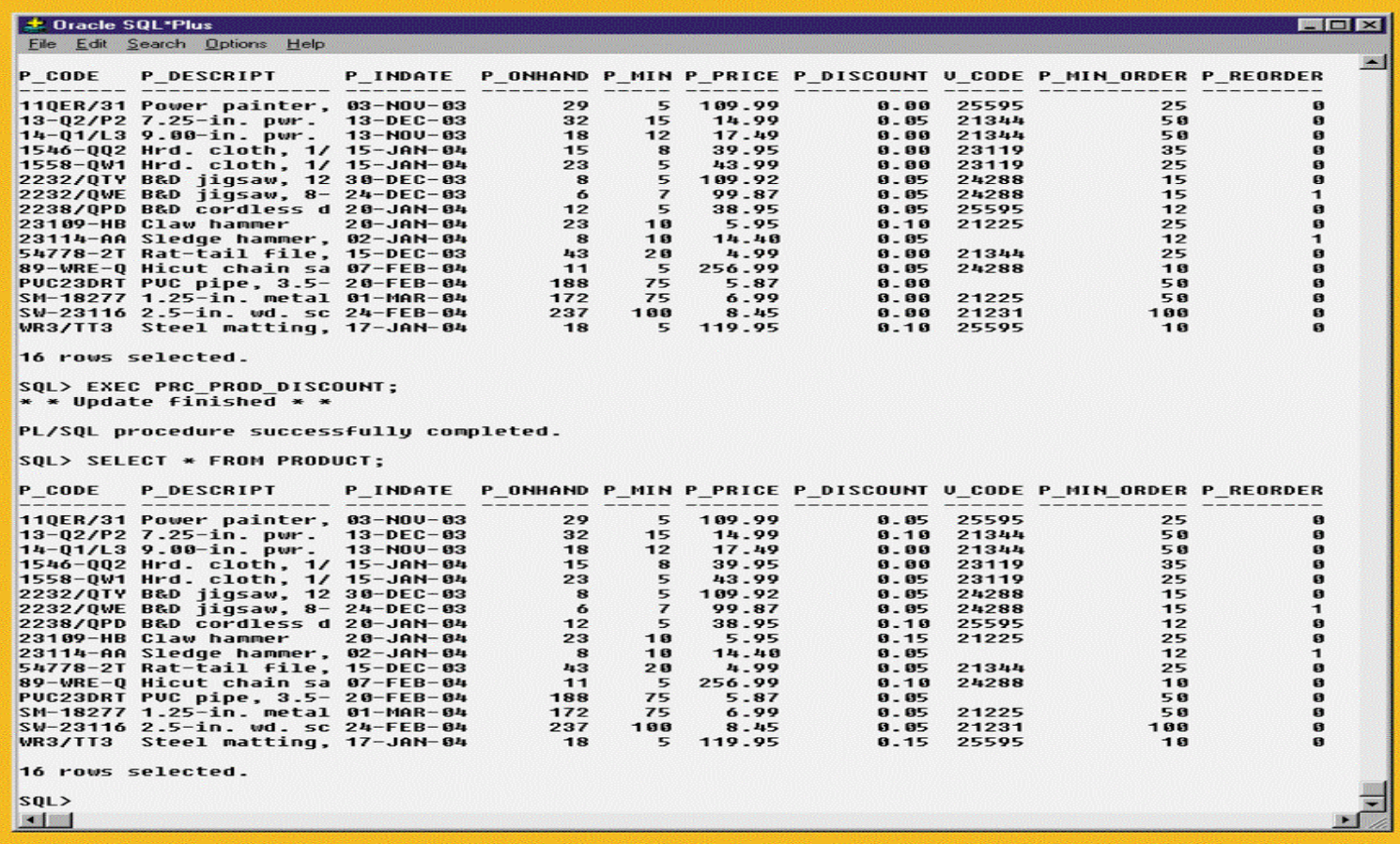

## The PRC CUS ADD Stored Procedure

FIGURE 7.45 THE PRC CUS ADD STORED PROCEDURE

```
\blacksquare\blacksquare± Oracle SOL*Plus
File Edit Search Options Help
SOL> CREATE OR REPLACE PROCEDURE PRC CUS ADD
  2 (W LN IN VARCHAR, W FN IN VARCHAR, \overline{\mathtt{W}} init in Varchar, W ac in Varchar, W PH in Varchar)
  \mathbf{3}AS\mathbf{a}BEGIN
  \overline{5}-- note that the procedure uses the CUS CODE SEO sequence created earlier
     -- attribute names are required when not giving values for all table attributes
  6
  \overline{ }INSERT INTO CUSTOMER(CUS CODE,CUS LNAME, CUS FNAME, CUS INITIAL, CUS AREACODE, CUS PHONE)
                UALUES (CUS CODE SEQ.NEXTUAL, W LN, W FN, W INIT, W AC, W PH);
  8
  \bulletDBMS OUTPUT PUT LINE ('Customer ' || W LN || ', ' || W FM || ' added.');
 10 END;
 11/Procedure created.
SQL> EXEC PRC CUS ADD('Walker','Johnie',MULL,'615','84-DRUNK');
Customer Walker, Johnie added.
PL/SOL procedure successfullu completed.
SOL> SELECT * FROM CUSTOMER WHERE CUS LNAME = 'Walker':
  CUS CODE CUS LNAME
                             CUS FNAME
                                              C CUS CUS PHON CUS BALANCE
                                                                          \mathbf{a}20010 Walker
                             Johnie
                                                615 84-DRUNK
SQL> EXEC PRC CUS ADD('Lowery', 'Denisee', NULL, NULL, NULL);
BEGIN PRC CUS ADD('Lowery', 'Denisee', NULL, NULL, NULL); END;
ERROR at line 1:
0RA-01400: cannot insert NULL into ("TEACHER"."CUSTOMER"."CUS_AREACODE")
ORA-06512: at "TEACHER.PRC_CUS_ADD", line 7
ORA-06512: at line 1
SQL國鹽
```
# The PRC\_INV\_ADD and PRC\_LINE\_ADD Stored Procedures

FIGURE 7.46 THE PRC INV ADD AND PRC LINE ADD STORED PROCEDURES

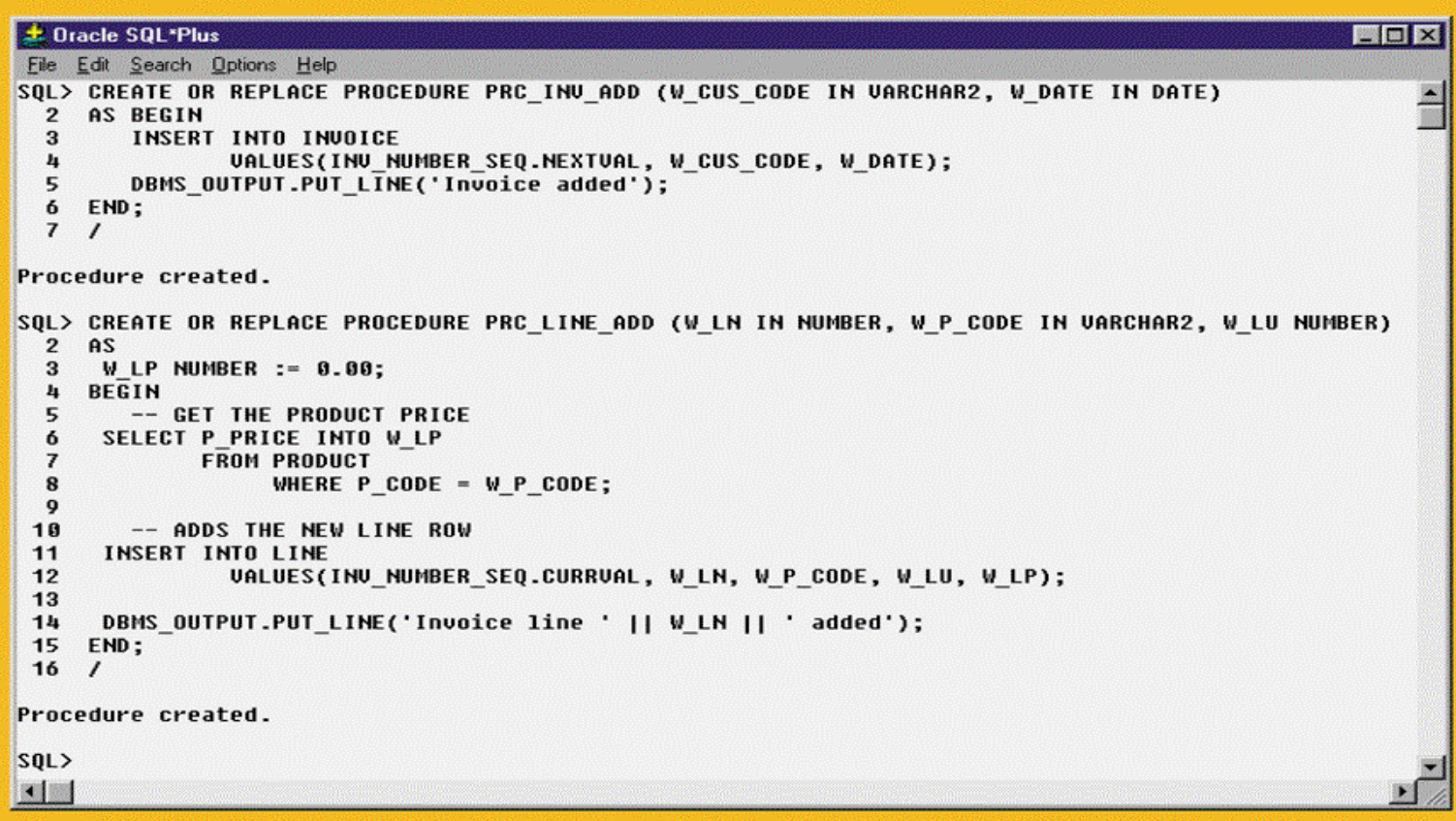

# Testing the PRC\_INV\_ADD and PRC\_LINE\_ADD Procedures

FIGURE 7.47 TESTING THE PRC\_INV\_ADD AND PRC\_LINE\_ADD PROCEDURES

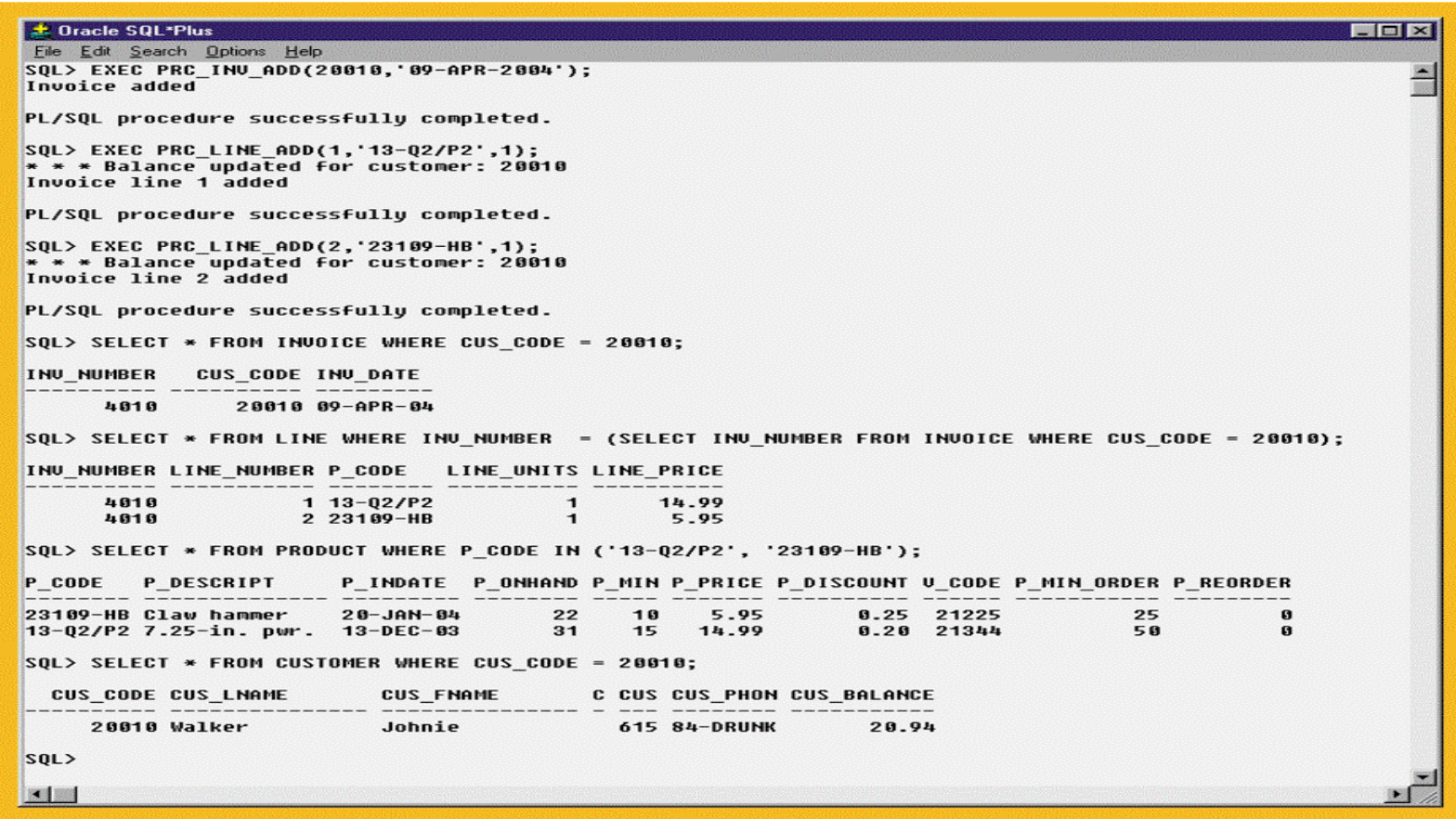

# Cursor Processing Commands

#### **TABLE 7.9 CURSOR PROCESSING COMMANDS**

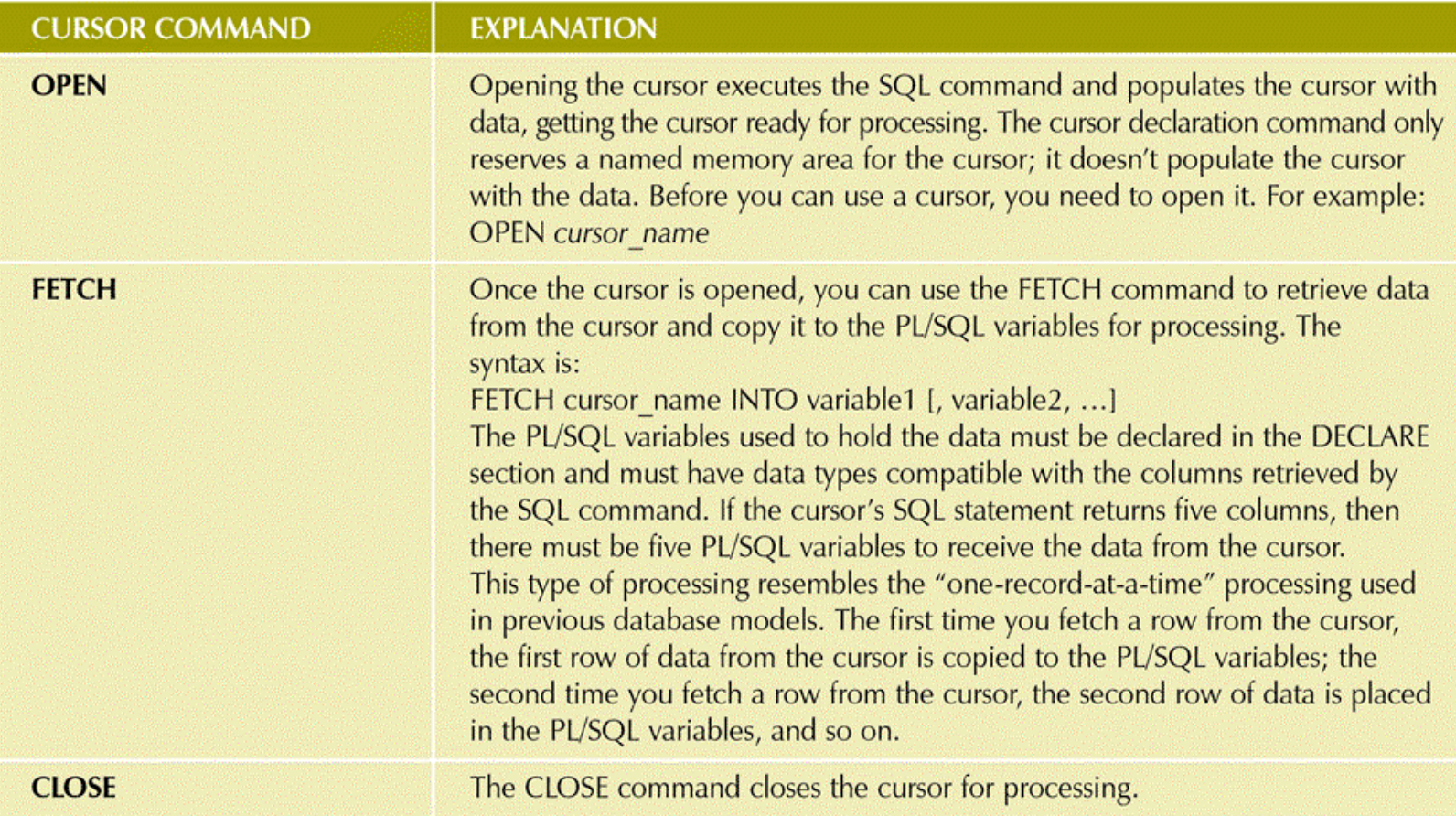

# Cursor Attributes

### **TABLE 7.10 CURSOR ATTRIBUTES**

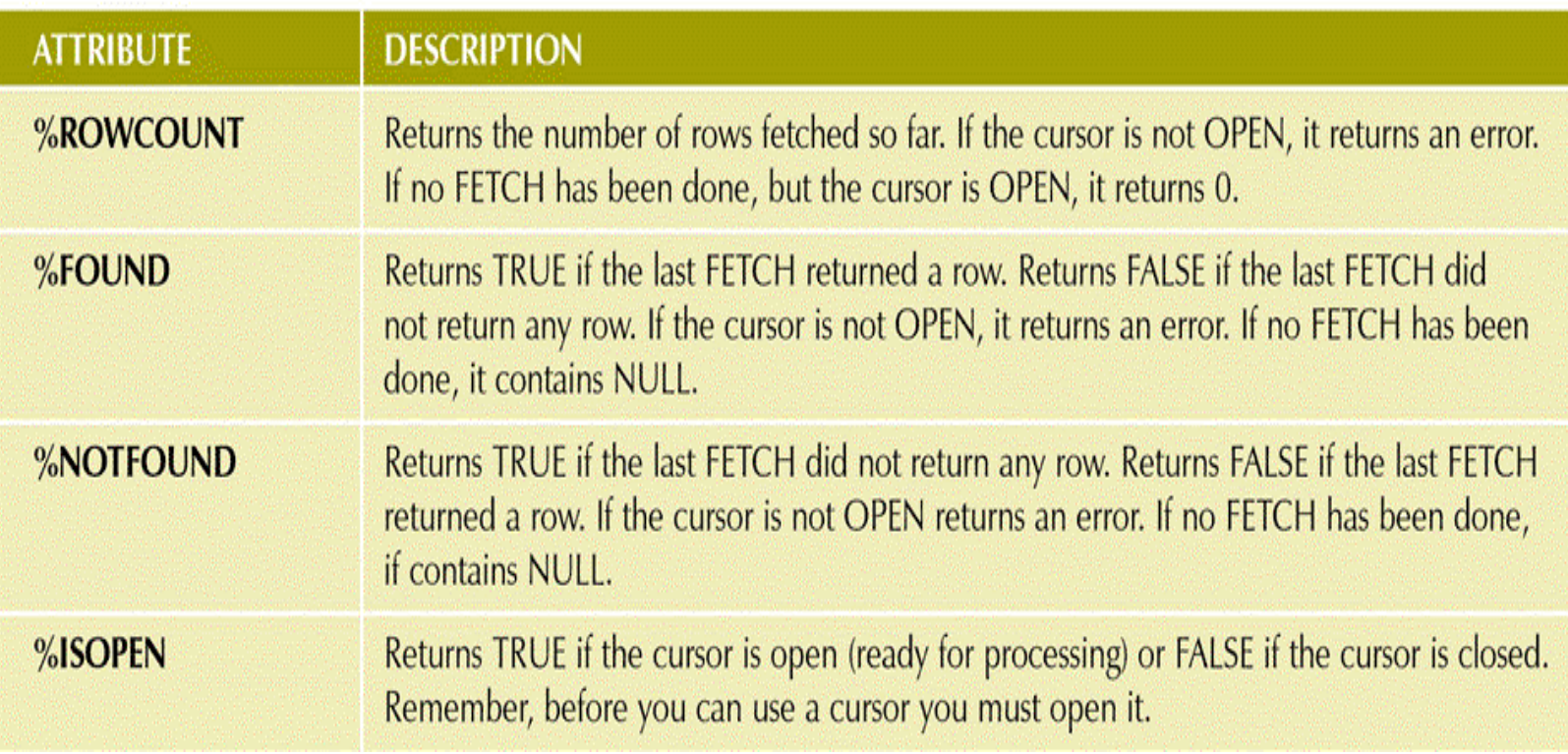

# SQL and Procedural Languages: Key Differences

- •Run-time mismatch:
	- –SQL executed one instruction at a time
	- –Host language typically runs at the client side in its own memory space
- Processing mismatch:
	- –Host language processes one data element at a time
- Data type mismatch:
	- –Data types may not match

## Embedded SQL Framework

- •A standard syntax to identify embedded SQL code within host language
- •A standard syntax to identify host variables
- A communication area used to exchange status and error information between SQL and the host language

# SQL Status and Error Reporting Variables

**TABLE 7.11 SQL STATUS AND ERROR REPORTING VARIABLES** 

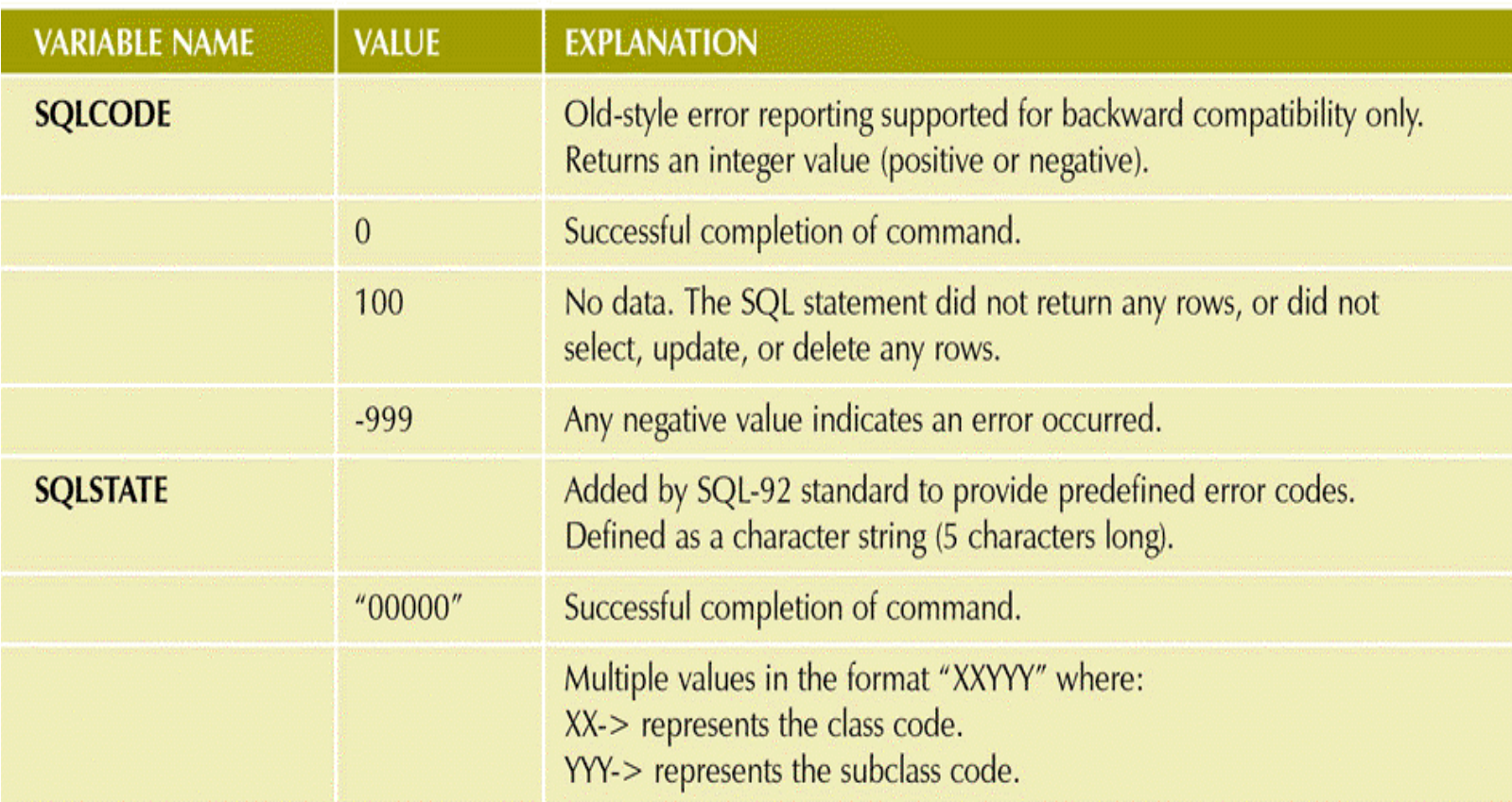

# Static SQL

- •Embedded SQL in which the programmer used predefined SQL statements and parameters
	- –End users of programs are limited to actions that were specified in application programs
- SQL statements will not change while application is running

# Dynamic SQL

- SQL statement is not known in advance, but instead is generated at run time
- Program can generate SQL statements at run time that are required to respond to ad hoc queries
- •Attribute list and the condition are not known until the end user specifies them
- •Tends to be much slower than static SQL
- Requires more computer resources

# **Summary**

- •SQL provides relational set operators to combine output of two queries to generate new relation
- Operations that join tables can be classified as inner joins and outer joins
- •Subqueries and correlated queries are used when it is necessary to process data based on *other* processed data
- •SQL functions are used to extract or transform data

# Summary (continued)

- •Oracle sequences may be used to generate values to be assigned to a record
- PL/SQL may be used to create triggers, stored procedures, and PL/SQL functions
- If SQL statements are designed to return more than one value inside the PL/SQL code, a cursor is needed
- •Embedded SQL refers to the use of SQL statements within an application programming language